# KSKV KACHCHH UNIVERSITY MUNDRA ROAD BHUJ-Kachchh-370001

# <u>Curriculum</u>

## MASTER OF SCIENCE (COMPUTER APPLICATIONS & INFORMATION TECHNOLOGY)

Year 2009-2010 Rules and Syllabus

#### KSKV KACHCHH UNIVERSITY

#### Mundra Road, Bhuj-Kachchh-370001 Five Year's Full-Time Degree Course

M.Sc. in Computer Applications and Information Technology

#### REGULATIONS AND NORMS

#### R. M.Sc. (CA & IT) - 1

Master of Science (Computer applications & Information Technology) course is a full-time five years integrated degree course. After successful completion of the first three years course, the student will be awarded B.Sc. (CA & IT) and after successful completion of the fifth year, the student will be awarded M.Sc. (CA & IT).

#### R. M.Sc. (CA & IT) - 2

Candidate seeking admission to this course

Must have passed 12<sup>th</sup> Standard examination of Gujarat secondary education board examination / the senior school certificate (12<sup>th</sup> std) of C.B.S.C. or I.S.S.C. examination or its equivalent with subject : (1) "English" and one of the following subjects :

(2) Mathematics (3) Statistics (4) Business Mathematics (5) Elements of Accountancy. (6) Physics.

#### R. M.Sc. (CA & IT) - 3

3.1 Intake shall be 80 (Eighty) for one (01) division. The reservation for the different category / caste will be as per government prevailing norms, time to time.

Following shall be distributions of seats for both the divisions each of 80 seats

- 1.Seventy Five (75) General seats: Admission on this category will be according to merit. Reservation for candidates belonging to SC/ST/SEBC/NT etc. will be as per the rules. Five (05) seats are reserved within these seventy five seats, for candidates who has passed from central board and I.S.S.C. board schools situated in the Gujarat state.
- 2. Five (05) out of Gujarat type seats: This seats will be for students studied in schools located out of Gujarat State. Admission will be according to merit. Separate merit lists will be prepared for out of Gujarat type seats.
- 3.2 The admission to this course will be given through merit list prepared from percentage of theory marks obtained (practical marks will be excluded) out of total theory marks at G.S.E.B./ C.B.S.C.(12<sup>th</sup> Std. or I.S.S.C. (12<sup>th</sup> Std) or its equivalent examinations. In case there are equal percentages, up to two decimals, percentage of S.S.C.(10<sup>th</sup> Std) marks will be considered for determining the merit. The separate merit list will be prepared for the students, who studied in the schools located out of the Gujarat State.

#### R. M. Sc. (CA & IT) - 4

- 1. First year students have to fill & submit prescribed enrollment form of the University.
- 2. After successful completion of first three years, the student will be awarded B.Sc. degree in CA & IT. A student will obtain B.Sc. degree of CA & IT and will be eligible for further of M.Sc. (CA & IT). Students must have to register for M.Sc.(CA & IT) in the forth year and will have to fill & submit prescribed registration form of the University.

#### R. M. Sc. (CA & IT) - 5

The duration of the course will be five full-time academic years. The medium of the instruction and examination will be English. The teaching & examination scheme will be as below.

## M.Sc.(CA&IT) First Year :-

|     |                                           | Teach                      | ing Scheme                |     |          |              | Ex  | xaminati     | on Scher       | ne           |                  |                |
|-----|-------------------------------------------|----------------------------|---------------------------|-----|----------|--------------|-----|--------------|----------------|--------------|------------------|----------------|
| Sub |                                           | Theory                     | Practical                 | Int | ernal N  | 1arks        |     | Ext          | ernal Ma       | rks          |                  | Grand          |
| No. | Subject Name                              | Lectures<br>Hours/<br>Week | Per Batch *<br>Hours/Week | Th. | Pra<br>c | Total<br>(I) | Th. | Durat<br>ion | Prac.<br>/Oral | Durat<br>ion | Tot<br>al<br>(E) | Total<br>(I+E) |
| 101 | Communication Skills                      | 4                          | -                         | 20  | 10       | 30           | 50  | 3 hrs        | 20<br>(Oral)   | 15<br>Min    | 70               | 100            |
| 102 | Advanced<br>Mathematics                   | 4                          |                           | 30  |          | 30           | 70  | 3 hrs        |                |              | 70               | 100            |
| 103 | Computer Fundamental & Programming in `C' | 3                          | 3                         | 15  | 15       | 30           | 35  | 3 hrs        | 35             | 3 hrs        | 70               | 100            |
| 104 | Financial Accounting & Management         | 4                          |                           | 30  |          | 30           | 70  | 3 hrs        |                |              | 70               | 100            |
| 105 | Basic micro-<br>computer &<br>Application | 3                          | 3                         | 15  | 15       | 30           | 35  | 3 hrs        | 35             | 3 hrs        | 70               | 100            |
| 106 | Information<br>Technology                 | 4                          |                           | 30  |          | 30           | 70  | 3 hrs        |                |              | 70               | 100            |
| 107 | Internet & Web                            | 3                          | 3                         | 15  | 15       | 30           | 35  | 3 hrs        | 35             | 3 hrs        | 70               | 100            |
|     | Total                                     | 25                         | 9                         |     |          | 210          |     |              |                |              | 490              | 700            |

\* Note: 40 Students batch for Practical.

## M.Sc.(CA&IT) Second Year :-

|     | bc.(CAGII             |              | ng Scheme | Examination Scheme |          |      |     |        |           |       |     |       |
|-----|-----------------------|--------------|-----------|--------------------|----------|------|-----|--------|-----------|-------|-----|-------|
|     |                       | Theory       | Practical | Int                | ernal Ma | arke | EX  |        | ternal Ma |       |     |       |
| Sub |                       | Lectur       | Per Batch | Th.                | Prac     | Tot  | Th. | Durat  | Prac.     | Durat | Tot | Grand |
| No. | Subject Name          |              | Per Batch | In.                | Prac     | al   | In. |        | /Oral     |       | al  | Total |
| NO. |                       | es<br>Hours/ | Hours/    |                    |          |      |     | ion    | /Orai     | ion   | (E) |       |
|     |                       | Week         | Week      |                    |          | (I)  |     |        |           |       | (E) | (I+E) |
| 201 | Data & File           | WEEK         | WEEK      |                    |          |      |     |        | 35        |       |     |       |
| 201 | Structure Structure   | 3            | 3         | 15                 | 15       | 30   | 35  | 3 hrs  | 33        | 3 hrs | 70  | 100   |
| 202 | Operating             |              |           |                    |          |      |     |        |           |       |     |       |
|     | System &              | 3            | 3         | 15                 | 15       | 30   | 35  | 3 hrs  | 35        | 3 hrs | 70  | 100   |
|     | UNIX                  |              |           |                    |          |      |     |        |           |       |     |       |
| 203 | Systems               |              |           |                    |          |      |     |        |           |       |     |       |
|     | Analysis &            | 4            |           | 30                 |          | 30   | 70  | 3 hrs  |           |       | 70  | 100   |
|     | Design                |              |           |                    |          |      |     |        |           |       |     |       |
| 204 | Computer              |              |           |                    |          |      |     |        |           |       |     |       |
|     | Organization          | 4            |           | 30                 |          | 30   | 70  | 3 hrs  |           |       | 70  | 100   |
|     | &                     |              |           |                    |          |      |     |        |           |       |     |       |
| 205 | Architecture          |              |           |                    |          |      |     |        |           |       |     |       |
| 205 | Statistical &         | 4            |           | 20                 |          | 20   | 7.0 | 2.1    |           |       | 7.0 | 100   |
|     | Numerical             | 4            |           | 30                 |          | 30   | 70  | 3 hrs  |           |       | 70  | 100   |
| 206 | Analysis              |              |           |                    |          |      |     |        |           |       |     |       |
| 206 | Object                |              |           |                    |          |      |     |        |           |       |     |       |
|     | Oriented<br>Methods & | 3            | 3         | 15                 | 15       | 30   | 35  | 3 hrs  | 35        | 3 hrs | 70  | 100   |
|     | C++                   |              |           |                    |          |      |     |        |           |       |     |       |
| 207 | Data Base             |              |           |                    |          |      |     |        |           |       |     |       |
| 207 | Management            | 3            | 3         | 15                 | 15       | 30   | 35  | 3 hrs  | 35        | 3 hrs | 70  | 100   |
|     | System                | 3            | 3         | 13                 | 13       | 30   | 33  | 3 1113 | 33        | 21113 | /0  | 100   |
| 208 | Client-Server         |              |           |                    |          |      |     |        |           |       |     |       |
|     | Architecture          | 3            | 3         | 15                 | 15       | 30   | 35  | 3 hrs  | 35        | 3 hrs | 70  | 100   |
|     | & Interface           |              |           |                    |          |      |     |        |           |       |     |       |
|     | Total                 | 27           | 15        |                    |          | 240  |     |        |           |       | 560 | 800   |

\* Note: 40 Students batch for Practical.

## M.Sc. (CA&IT) Third Year:-

|            | Sc. (CAGI                                                        |                        | ng Scheme                 |      |          |                  | Exa | minatio      | n Schen        | ne           |                  |                         |
|------------|------------------------------------------------------------------|------------------------|---------------------------|------|----------|------------------|-----|--------------|----------------|--------------|------------------|-------------------------|
|            |                                                                  | Theory                 | Practical                 | Inte | ernal Ma | arks             |     |              | ternal Ma      |              |                  |                         |
| Sub<br>No. | Subject Name                                                     | Lectur<br>es<br>Hours/ | Per Batch<br>*<br>Hours/  | Th.  | Prac     | Tot<br>al<br>(I) | Th. | Durat<br>ion | Prac.<br>/Oral | Durat<br>ion | Tot<br>al<br>(E) | Grand<br>Total<br>(I+E) |
|            |                                                                  | Week                   | Week                      |      |          |                  |     |              |                |              |                  |                         |
| 301        | Data Communicati ons & Networking                                | 4                      |                           | 30   |          | 30               | 70  | 3 hrs        |                |              | 70               | 100                     |
| 302        | Computer<br>Graphics and<br>Introduction<br>to & GIS<br>software | 3                      | 3                         | 15   | 15       | 30               | 35  | 3 hrs        | 35             | 3 hrs        | 70               | 100                     |
| 303        | Web<br>designing &<br>E-Commerce                                 | 3                      | 3                         | 15   | 15       | 30               | 35  | 3 hrs        | 35             |              | 70               | 100                     |
| 304        | Visual<br>Application<br>Development<br>(VC++)                   | 3                      | 3                         | 15   | 15       | 30               | 35  | 3 hrs        | 35             | 3 hrs        | 70               | 100                     |
| 305        | Advance<br>Programming<br>With Java                              | 3                      | 3                         | 15   | 15       | 30               | 35  | 3 hrs        | 35             | 3 hrs        | 70               | 100                     |
| 306        | Advance<br>Database<br>Architecture                              | 3                      | 3                         | 15   | 15       | 30               | 35  | 3 hrs        | 35             | 3 hrs        | 70               | 100                     |
| 307        | Computer Based Optimization Models                               | 4                      |                           | 30   |          | 30               | 70  | 3 hrs        |                | 3 hrs        | 70               | 100                     |
| 308        | System Development Project (Mini project)                        |                        | 50 Days<br>(5<br>hrs/day) |      |          | 30               |     |              |                |              | 70               | 100                     |
|            | Total                                                            | 23                     | 15                        |      |          | 240              |     |              |                |              | 560              | 800                     |

\* Note: 40 Students batch for Practical.

### M.Sc. (CA&IT) Fourth Year:-

|      |                | Teachi | ng Scheme |      |          |      | Exa | Examination Scheme |          |       |     |       |  |
|------|----------------|--------|-----------|------|----------|------|-----|--------------------|----------|-------|-----|-------|--|
|      |                | Theory | Practical | Inte | ernal Ma | arks |     | Ext                | ernal Ma | arks  |     |       |  |
| Sub  | Subject Name   | Lectur | Per Batch | Th.  | Prac     | Tot  | Th. | Durat              | Prac.    | Durat | Tot | Grand |  |
| No.  | Subject Name   | es     | *         |      |          | al   |     | ion                | /Oral    | ion   | al  | Total |  |
|      |                | Hours/ | Hours/    |      |          | (I)  |     |                    |          |       | (E) | (I+E) |  |
|      |                | Week   | Week      |      |          |      |     |                    |          |       |     |       |  |
| 401  | Management     |        |           |      |          |      |     |                    |          |       |     |       |  |
|      | Information    |        |           |      |          |      |     |                    |          |       |     |       |  |
|      | System &       | 4      |           | 30   |          | 30   | 70  | 3 hrs              |          |       | 70  | 100   |  |
|      | Enterprise     | _      |           | 30   |          | 30   | 70  | 3 1113             |          |       | 70  | 100   |  |
|      | Resource       |        |           |      |          |      |     |                    |          |       |     |       |  |
|      | Planning       |        |           |      |          |      |     |                    |          |       |     |       |  |
| 402  | Operating      | _      | _         |      |          |      |     |                    |          |       |     |       |  |
|      | System         | 3      | 3         | 15   | 15       | 30   | 35  | 3 hrs              | 35       | 3 hrs | 70  | 100   |  |
| 102  | Administration |        |           |      |          |      |     |                    |          |       |     |       |  |
| 403  | Software       | 3      |           | 30   |          | 30   | 70  | 3 hrs              |          | 3 hrs | 70  | 100   |  |
| 10.1 | Engineering    |        |           |      |          |      |     |                    |          |       |     |       |  |
| 404  | Advance Java   | 3      | 3         | 15   | 15       | 30   | 35  | 3 hrs              | 35       | 3 hrs | 70  | 100   |  |
| 405  | Technology     |        |           |      |          |      |     |                    |          |       |     | 100   |  |
| 405  | Elective – I   | *      |           |      |          |      |     |                    |          |       |     | 100   |  |
| 406  | Elective – II  | *      |           |      |          |      |     |                    |          |       |     | 100   |  |
| 407  | Elective – III | *      |           |      |          |      |     |                    |          |       |     | 100   |  |
|      | Total          |        |           |      |          |      |     |                    |          |       |     | 700   |  |

- \* Note:
- 40 Students batch for Practical.
- 2. Scheme for elective subjects is shown in the elective subject table.

## M.Sc. (CA&IT) 5<sup>TH</sup> YEAR:-

|     |               | Teachi | ng Scheme |      |          |      | Exa | minatio | n Schen  | ne    |     |       |
|-----|---------------|--------|-----------|------|----------|------|-----|---------|----------|-------|-----|-------|
|     |               | Theory | Practical | Inte | ernal Ma | arks |     | Ext     | ernal Ma | arks  |     |       |
| Sub | Subject Name  | Lectur | Per Batch | Th.  | Prac     | Tot  | Th. | Durat   | Prac.    | Durat | Tot | Grand |
| No. | Subject Name  | es     | *         |      |          | al   |     | ion     | /Oral    | ion   | al  | Total |
|     |               | Hours/ | Hours/    |      |          | (I)  |     |         |          |       | (E) | (I+E) |
|     |               | Week   | Week      |      |          |      |     |         |          |       |     |       |
| 501 | Artificial    | 4      | 3         | 30   |          | 30   | 70  | 3 hrs   |          |       | 70  | 100   |
|     | Intelligence  | +      | 3         | 30   |          | 30   | /0  | 3 1118  |          |       | 70  | 100   |
| 502 | Embedded      | 4      | 3         | 30   |          | 30   | 70  | 3 hrs   |          |       | 70  | 100   |
|     | System        | 4      | 3         | 30   |          | 30   | 70  | 3 1118  |          |       | 70  | 100   |
| 503 | Elective – IV | *      |           |      |          |      |     |         |          |       |     | 100   |
| 504 | Elective – V  | *      |           |      |          |      |     |         |          |       |     | 100   |
| 505 | Practical     |        |           |      |          |      |     |         |          |       |     |       |
|     | Based on 501  | *      | 12        |      | 120      | 120  |     |         | 180      | 6 hrs | 180 | 300   |
|     | to 504        |        |           |      |          |      |     |         |          |       |     |       |
| 506 | System        |        | 01 Full   |      |          |      |     |         |          | 45    |     |       |
|     | Development   | *      | term      |      | 200      | 200  |     |         | 400      | Minut | 400 | 600   |
|     | Project - II  |        | (6        |      | 200      | 200  |     |         | 400      | es    | 400 | 000   |
|     | (Main)        |        | Months)   |      |          |      |     |         |          | es    |     |       |
|     | Total         |        |           |      |          |      | -   |         |          |       |     | 1300  |

- General Note for all years :
- 1. The teaching scheme for elective subjects is shown in the elective subject table.
- 2. 40 Students batch for Practical.
- 3. There shall be two division of 80 80 students.
- 4. The teaching for the subjects 501 to 505 would be taken in First term of the academic year.
- 5. System Development Project (Main) would be done in second term of the academic year.
- 6. The External examination will be held at the end of academic year.

M.Sc. (CA&IT) Elective Subject: -

|       | l                               | Teaching Examination Scheme |         |     |          |     |     |       |           |       | 1   |       |
|-------|---------------------------------|-----------------------------|---------|-----|----------|-----|-----|-------|-----------|-------|-----|-------|
|       |                                 |                             | heme    |     |          |     | EX  | шшаис | ii Schen  | iie   |     |       |
|       |                                 |                             |         | T4  | 1 M      | 1   | ı   | F     | 1 M       | 1     |     |       |
| Sub   | C 1 : AN                        | Th.                         | Prac.   |     | ernal Ma |     |     |       | ternal Ma |       | -   | G 1   |
| No.   | Subject Name                    | Lect.                       | Per     | Th. | Prac     | Tot | Th. | Durat | Prac.     | Durat | Tot | Grand |
|       |                                 | Hrs/                        | Batch * |     |          | al  |     | ion   | /Oral     | ion   | al  | Total |
|       |                                 | Week                        | Hrs/    |     |          | (I) |     |       |           |       | (E) | (I+E) |
|       |                                 |                             | Week    |     |          |     |     |       |           |       |     |       |
| EL-01 | Advanced Web<br>Technology      | 3                           | 3       | 15  | 15       | 30  | 35  | 3 hrs | 35        | 3hrs  | 70  | 100   |
| EL-02 | Computer<br>Security            | 3                           | 3       | 15  | 15       | 30  | 35  | 3 hrs | 35        | 3 hrs | 70  | 100   |
| EL-03 | Advanced<br>Networking          | 4                           |         | 30  |          | 30  | 70  | 3 hrs |           |       | 70  | 100   |
| EL-04 | Cyber Laws &<br>Standard in ICT | 4                           |         | 30  |          | 30  | 70  | 3 hrs |           |       | 70  | 100   |
| EL-05 | Object Oriented                 |                             |         |     |          |     |     | _     |           |       |     |       |
|       | Analysis and                    | 4                           | 3       | 15  | 15       | 30  | 35  | 3     | 35        | 3 hrs | 70  | 100   |
|       | Design with<br>UML              | ·                           |         |     |          |     |     | hrs   |           |       |     |       |
| EL-06 | Distributed                     |                             |         |     |          |     |     |       |           |       |     |       |
| LL 00 | Computing                       | 4                           |         | 30  |          | 30  | 70  | 3 hrs |           |       | 70  | 100   |
| EL-07 | Advanced                        |                             |         |     |          |     |     |       |           |       |     |       |
|       | Computer                        | 4                           | 2       | 1.5 | 1.5      | 20  | 2.5 | 3     | 25        | 2.1   | 7.0 | 100   |
|       | Architecture and Parallel       | 4                           | 3       | 15  | 15       | 30  | 35  | hrs   | 35        | 3 hrs | 70  | 100   |
|       | Processing                      |                             |         |     |          |     |     |       |           |       |     |       |
| EL-08 | Multimedia                      |                             | _       |     |          |     |     | 3     |           |       |     | 100   |
|       | Computing                       | 4                           | 3       | 15  | 15       | 30  | 35  | hrs   | 35        | 3 hrs | 70  | 100   |
| EL-09 | Image Processing                | 4                           | 3       | 15  | 15       | 30  | 35  | 3     | 35        | 3     | 70  | 100   |
| EL-10 | Geographic                      |                             |         |     |          |     |     | hrs   |           | hrs   |     |       |
| EL-10 | Information                     |                             |         |     |          |     |     |       |           |       |     |       |
|       | System & Global                 | 4                           | 3       | 15  | 15       | 30  | 35  | .3    | 35        | 3     | 70  | 100   |
|       | Positioning                     |                             |         |     |          |     |     | hrs   |           | Hrs   |     |       |
|       | System                          |                             |         |     |          |     |     |       |           |       |     |       |
| EL-11 | Data<br>Warehousing &           | 4                           | 2       | 15  | 15       | 30  | 35  | 3     | 35        | 3     | 70  | 100   |
|       | Data Mining                     | 4                           | 3       | 15  | 13       | 30  | 33  | hrs   | 33        | Hrs   | /0  | 100   |
|       | 2 am 171111115                  |                             |         |     |          |     |     |       |           | l     |     |       |

#### **R. M. Sc.** (CA & IT) -6

For the purpose of internal assessment (examination) department shall conduct at least two tests in a year. When more tests are conducted then the average of the all test will be considered to prepare marks gained out of 30 internal marks in each subject. The University examination (External) will be conducted as per the year system. i.e. at the end of every academic year.

#### **R. M. Sc.** (CA & IT) – 7

No students will be allowed to join any service/job during the course of study.

#### R. M. Sc. (CA & IT) - 8.

Eligible student will have to fill and submit the prescribed application form to the Registrar of the University, through the 'Director, M. Sc. (CA & IT)', on or before prescribed date, for appearing in the university examination.

#### R. M. Sc. (CA & IT) - 9

The students shall be allowed to appear in the university examination, provided that the 'Director, M. Sc. (CA & IT)', certify the following:

- 1. He has attended the course of study to the satisfaction.
- 2. He has maintained good conduct & character during the studies.
- 3. He has attended at least 80% of theory & Practical session.

#### R. M. Sc. (CA & IT) – 10 (Passing Standard)

#### First Year:

- (a) To 'PASS' the examination in the first year of this course the student must have obtained
  - (i) At least 40% internal marks in aggregate
  - (ii) And at least 40% marks in each subject head in external (university) examination.
  - (iii) Total of theory and practical will be considered as a one-subject head.
- (b) A student, securing less than 40% marks in more than one subject will be declared 'FAIL' and has to reappear in the first year examination. Such student can reappear F.Y. examination with exemptions in all subject heads, in which he/she gained 40% marks (Part) or reappear again in all subjects (whole).
- (c) A student, securing less than 40 % and more marks in only one subjects will be declared `FAIL', but will be allowed to keep term (ATKT) to the second year.

#### Second Year:

- (a) A student declared `PASS' or `ATKT' in the F. Y. will be allowed to study in second year.
- (b) To 'PASS' the examination in the second year of this course the student must have obtained.
  - (i) At least 40% internal marks in aggregate
  - (ii) And at least 40% marks in each subject head in external (university) examination.
  - (iii) Total of theory and practical will be considered as a one-subject head.
- (c) A student, securing less than 40% marks in more than one subject will be declared 'FAIL' and has to reappear in the second year examination. Such student can reappear examination with exemptions in all subject heads, in which he/she gained 40% marks (Part) or reappear again in all subjects (whole).
- (d) A student, securing less than 40 % marks in only one subjects will be declared `FAIL' but allowed to keep term (ATKT) to the third year.

#### Third Year:

- (a) (i) A students declared 'PASS' in first year examination and (ii) declared PASS' or A.T.K.T.' in the second year will be allowed to study in the Third Year.
- (b) To 'PASS' the examination in the third year of this course the student must have obtained (i) At least 40% internal marks in aggregate (ii) And at least 40% marks in each subject head in external (university) examination. (iii) Total of theory and practical will be considered as a one-subject head.
- (c) A student, securing less than 40% marks in more than one subject will be declared 'FAIL' and has to reappear in the third year examination. Such student can reappear examination with exemptions in all subject heads, in which he/she gained 40% and more marks (Part) or reappear again in all subjects (whole).

#### Fourth Year:

- (a) A student successfully completed three years study and awarded B.Sc. (CA&IT) will be allowed to study in the Fourth Year.
- (b) To 'PASS' the examination in the forth year of this course the student must have obtained.
  - (i) At least 40% internal marks in aggregate.
  - (ii) And at least 40% marks in each subject head in external (university) examination.
  - (iii) Total of theory and practical will be considered as a one subject head.
- (c) A student, securing less than 40% marks in more than one subject will be declared 'FAIL' and has to reappear in the fourth year examination. Such student can reappear examination with exemptions in all subject heads, in which he/she gained 40% and more marks (Part ) or reappear again in all subjects (whole).
- (d) A student, securing less than 40 % marks in only one subjects will be declared `FAIL' but allowed to keep term (ATKT) to the fifth year.

#### Fifth Year:

- (a) A student declared 'PASS' or 'A.T.K.T.' in the Fourth year will be allowed to study in the Fifth Year.
- (b) To 'PASS' the examination in the fifth year of this course the student must have obtained.
  - (i) At least 40% internal marks in aggregate.
  - (ii) And at least 40% marks in each subject head in external (university) examination.
  - (iii) Total of theory and practical will be considered as a one-subject head.

(c) A student, securing less than 40% marks in more than one subject will be declared 'FAIL' and has to reappear in the fifth year examination. Such student can reappear examination with exemptions in all subject heads, in which he/she gained 40% and more marks (Part) or reappear again in all subjects (whole).

#### R. M.Sc. (CA & IT) - 11

- 11.1 Class will be awarded at end of Third and Fifth Year Only.
- At end of the third year, the percentage will be calculated considering total marks obtained in all subjects of third year plus percentage of F.Y. and S.Y. will be taken as a one subject each. Percentage would be calculated considering both of the internal and external marks.
- At end of the fifth year, the percentage will be calculated considering total marks obtained in all subjects of fifth year plus percentage of Fourth Year as a one subject. Percentage would be calculated considering both of the internal and external marks.
- 11.4Class will be awarded as under:

#### **CLASS**

## Distinction with merit

Distinction First class Second class Pass class

#### **PERCENTAGE**

80 and above 70 and above 60 and above 48 and above

40 and above & passing in Compartment.

## KSKV KACHCHH UNIVERSITY Mundra Road, Bhuj-Kachchh-370001

## MASTER OF SCIENCE (COMPUTER APPLICATIONS & INFORMATION TECHNOLOGY)

F.Y.M.Sc.(CA&IT)
[THEORY]

#### KSKV Kachchh University, Bhuj-Kachchh FIRST YEAR M.Sc. C.A. & I.T. 101 COMMUNICATION SKILLS

#### **OBJECTIVES:**

- (1) To develop communication skills of speaking, reading and writing.
- (2) To create awareness for correct usage and to carry out remedial language work.
- (3) To expand vocabulary and correct pronunication.

#### I - ORAL COMMUNICATION

#### [20] **MARKS**

- (1) At the college
- (2) On the campus
- (3) Outside the campus
- (4) At the post office
- (5) For Business and pleasure
- (6) Review.

#### II - GRAMMER AND USAGE :

#### [25] **MARKS**

- (1) The Articles
- (2) Nouns & Pronouns
- (3) Tenses

- (4) Auxiliary verbs (Model auxiliaries)
- (5) Questions and negatives (6) Prepositions attached to verbs
- (7) Vocabulary words often confused, Abbreviations and Numerals
- (8) Active-Passive
- (9) Conjunctions
- (10) Reported speech
- (11) Translation

#### **III - BUSINESS COMMUNICATION**

#### [25] **MARKS**

- (1) Enquiries and Replies (2) Quotations
- (3) Voluntary offers (4) Placing of orders
- (5) Cancellations of orders (6) Complaints and Adjustments

-----

TOTAL 70 MARKS

#### Text Book:

#### For Part-I ORAL COMMUNICATION

Creative English Communication By N.Krishnaswami and T.Sriraman.(Section-I).

#### **Reference Books:**

#### For Part-II GRAMMER AND USAGE

- (A) Advanced English for Non-native Learners B Mishara, Jadeja & Jishi.(O.U.P.)
- (B) Contemporary English Grammar, Structure and Composition By David Green.(MacMillan)

#### For Part-III BUSINESS COMMUNICATION

- (A) Essentisld of Business Communication By Rajendra Pal and J.S.Korlahalli(S.Chand & Sons)
- (B) Modern Business Correspondence in Business English Written By Barin M.H.Robinson, V.S.Netrakanti(Orient)
- (C) Business corrospondence & Report By R.C.Sharma & Krishna Mohan.

#### **Examination Scheme:**

- (A) 70% External (70 marks out of 100 marks)
  - \* 55 marks Theory paaper of three Hours.
  - \* 15 Marks Oral Examination.
- (B) 30% Internal (30 Marks out of 100 marks)
  - \* 25 marks at least two internal test will be conducted by the institute. Finally 25 marks will be manipulated.
  - \* 05 marks Students Presence/Decipline, Class test Performance etc. will be given by concern teacher.

#### KSKV Kachchh University, Bhuj-Kachchh FIRST YEAR M.SC. (CA & IT) 102: ADVANCED MATHEMATICS

Unit:1 [12] (1) Set Theory:-[6] Set, subset, equality of two sets, Null set, Universal set Complement of a Set, Difference of two sets, Venn diagram, commutative, associative and distributive laws, DeMorgan laws, Cartesian product of two sets. [6] Definition, Domain and range, constant function, polynomial functions, Relational functions, exponential functions and logarithmic functions, Inverse function, Trigonometric functions, Graph of the functions. Application to Break-Even Analysis:-Demand, supply, Revenue and cost functions **Unit:2 Determinants and Matrices** [12] (3) Concept of Determinants, properties of determinants (with out proof) cramers rule. [6] (4) Matrices of order m4n [6] Algebra of matrices, Row and Column Transformation, Computation of Inverse, Simultaneous equations in two and three unknown variables solve by matrix methods Unit:3 [12] (5) Limit and continuity [6] Limit of a function, Rules of a limit (with out proof), Some standard limits (with out proof) Lim xn-an, Lim ax-1, Lim ex-1 x->a ----- x->0 ----x->0 ----x - a X Х Lim (1+x)1/x, Lim (1+1/x)xx - > 0x -> 8Sinx Tanx Lim Lim  $x \rightarrow 0$ x - > 0х, X Continuity and discontinuity for a polynomial functions at a point. (6) Differentiation Definition of derivative, Rules of derivative (with out proof), Derivative of some standard functions polynomials, Implicit, Exponential, Logarithmic and Trigonometric function, High order of derivative. Unit-4 [12] (7) Integral calculus: [6] Infinite integral as anti derivative as standard integral, Basic rules of Integration. (with out proof), Integration by parts. (8) Differential equation: Family of curves leading to differential equation and conversely its Solution leading to a family of curve. Definition of order and degree of a differential equation. Solution

of first order and first-degree differential equation by

- (i) Separable variable method
- (ii) Homogeneous equation
- (iii) Linear equation.

#### **Unit:5 Co-ordinate Geometry:**

[12]

Introduction, Quadrants and co-ordinates, distance between two points, Section formula, Area of a triangle, co linearity of three points, Equations of a straight line, General equation of a straight line, Angle between two Straight line (with out proof).

#### Unit:6 Graph theory and Trees

[10]

Definition of graph, Isomorphism complete graph, Empty graph, Degree of a vertex , The first theorem of graph theory (with out proof) . Sub graph, complete graph, Regular graph, k- Regular graph, Graph Graph operations (union(u), Intersection(G), Ring sum E), Complement of a graph, Walk, path, simple concept of following:- connected, components, cycle, Trees, Binary trees.

#### Text Books:-

#### Unit 1 to 5

1. Advanced Mathematics-Ravi Gor (Nirav Prakashan).

#### Unit-6

- 2. Introduction to Discrete Mathematics
- -Udayan.M.Prajapati.
- -Dr. Ajay.S. Gor.
- (Nirav Prakashan).

#### Reference Books:-

- 1. Differential & Integral calculus-Shantinarayan
- 2. Introductory courses in Differential Equations Murray

#### KSKV Kachchh University, Bhuj-Kachchh FIRST YEAR M.Sc. C.A. & I.T. 103 COMPUTER FUNDAMENTALS AND PROGRAMMING in C

[15%]

#### A. Introduction to programming

- What is programming?
- \* Problem solving methods with examples
  - o Algorithm
  - o Flowchart
- \* Types of Programming languages
- \* Characteristics of higher level language
- \* Some Programming languages

#### B. Programming in C language

| Unit-1. Overview of C                     | [7%]       |      |
|-------------------------------------------|------------|------|
| Unit-2. Input and Output Operators        | [6%]       |      |
| Unit-3. Decision Making with Branching ar | nd Looping | [7%] |
| Unit-4. Arrays and Strings                | [9%]       |      |
| Unit-5. User-defined Functions            | [9%]       |      |
| Unit-6. Structures and Unions             | [9%]       |      |
| Unit-7. Pointers                          | [9%]       |      |
| Unit-8. File Management                   | [9%]       |      |
| Unit-9. Preprocessor                      | [5%]       |      |
| Unit-10. Bit-level programming            | [5%]       |      |

- \* Introduction
- \* Bit wise logical operators
- \* Bit wise shift operators
- \* Bit wise complement operators

Unit-11. Graphic functions in C [10%]

- \* Introduction (gm, gd, and bgi)
- k In-built function
  - i. Initgraph(), closegraph(), cleardevice()
  - ii. getmaxx(),getmaxy(),getx(),gety()
  - iii. setcolor(),getcolor(),setbkcolor(),
     getckcolor(),setfillstyle()
  - iv. outtexxy()
  - v. line()lineto(),linerel()
  - vi. Circle(),Ellipse(),arc(),Rectangle(), drawpoly(),fillpoly()

#### Text:

1. Programming in ANSI C, Balaguruswamy, Tata McGraw-Hill

#### **Reference Books:**

- Computers in your Future (2nd Edition), Marilyn Meyer and Roberta Baber, Prentice-Hall India, 1998.
- 2. Programming in C Ansi standard, M.T.Savaliya, Atul Prakashan
- 3. Let Us C, Yashwant Kanetkar, BPB Publications
- 4. o level Information Technology, V.K.Jain, BPB Publications
- 5. Programming with C, Gottfried, McGraw-Hill International.

#### KSKV Kachchh University, Bhuj-Kachchh FIRST YEAR M.Sc. C.A. & I.T. 104 FINANCIAL ACCOUNTING & MANAGEMENT

**Unit 1 Accounting:** 

10%

Accounting principles, concepts and conventions, double entry system of accounting types of accounts journalizing, introduction of basic books of accounts of sole proprietary concern, control accounts for debtors and creditors, closing of books of accounts and preparation of trial balance.

Unit 2 Final Accounts:

15%

Trading and profit and loss account and balance sheet of sole proprietary concern with normal closing entries. Final accounts of partnership firms and limited company.

Unit 3

(A) Financial Management:

5%

Meaning, role and importance of financial management.

(B) Ratio analysis:

10%

Meaning, advantages, limitations, types of ratios and their usefulness.

Unit-4

(A) Costing:

15%

Nature, importance and basic principles, methods, elements of cost, cost-sheet, pro-forma of cost-sheet, tender price.

(B) Budget and Budgetory Control:

10%

Nature and scope, importance methods of finalization of master budget and functional budgets.

Unit-5

#### (A) Standard Costing:

10%

Nature and scope, computation and analysis of variances with reference to material cost, labor cost, interpretation of the variances.

#### (B) Marginal Costing:

15%

Meaning and scope of marginal costing, uses and limitations of marginal costing, break even point, simple example on decision making.

#### **Unit-6 Accounting Softwares**

10%

- \* Role of computers in commerce.
- \* Introduction to Accounting Packages.

(e.g. Tally, E.X. Next generation).

- \* Hardware and software requirement for tally.
- \* Features of tally.
- \* Flow of Accounting package tally through examples.
- \* Various Phases of Accounting Cycle in Tally.
- \* Tax calculation & tally
- \* MIS & Tally.

#### Text Book:

Accounting & Financial Management by D.R.Patel, Atul Prakashan

#### **Reference Books:**

- 1. Elements Bookkeeping & Accountancy-std 11, Guj State Board
- 2. Kellock, J.: Elements of Accounting, Heinemann, 1978.
- 3. Rockely, L.E.: Finance for the Non-accountant, 2ndEdn. Basic Books, 1976.
- 4. Levy and Sarnat : Principles of Financial Management, Prentice- Hall international.
- 5. Arnolel: Financial accounting, Prentice-Hall International
- 6. Horngren and Sundem: Introduction to Financial Accounting, Prentice- Hall International (paperback Edition)
- 7. Murthy, U.S.: Management Finance, 2nd Edn., Vakils Fefers & Simons Ltd., 1978
- 8. Van Home, James, C: Financial Management & Policy, Prentice Inc.
- 9. Pandy I.M.: Financial Management, Vikas Publications, 1979.
- 10. S.M. Inamdar: Financial Accounting.
- 11. An introduction to Accountancy by S.N.Maheshvery, S.K. Maheshvery.

#### `KSKV Kachchh University, Bhuj-Kachchh FIRST YEAR M.Sc. C.A. & I.T. 105 Basic Micro Computer Application

UNIT 1: Operating System

A. DOS & Windows: Operating System

10%

DOS: Internal & External commands, file wildcard character, name. autoexec.bat & config.sys, hidden system files. Commands DIR, MKDIR, CHDIR, COPY, TYPE, DELETE, RENAME, PRINT, FORMAT, SYS, LABEL, CHKDSK, SCANDISK, ATTRIB, PATH, PROMPT, DATE, TIME, BACKUP, RESTORE etc.

WINDOWS Concept of Window, icon, menu, picture Control Panel etc. Desktop my computer, network neighborhood, recycle bin etc., start menu, windows explorer, long & short names, creating folder, copying & moving files, deleting files, creating shortcuts, adding & deleting from start menu, adding removing defragmentation, hardware, scanning disk, security features, installing other software etc.

#### **UNIT 2: Basic Office Package**

A. Word Processing Package

10%

Create, edit, store, print high quality documents, navigating document, spell checking, cut & paste, find & replace, word-wrap, alignment, formatting the document, inserting tables, pictures, different font styles, macros, mail-merge etc.

B. Presentation Package

5%

Creating/editing slides, using text, drawings, tables, pictures, charts and other objects in slide, animation & slide transition effects, creating and running automatic slideshow, macros, templates, interface with other packages. Automatic slide show.

C. Spreadsheet Package

10%

Concept worksheet. worksheet. & navigating entering editingdata cells, formulas operators. range of cells, moving-copying-transposing data, absolute and relative cell references, spell checking, insert/delete/hide/show rows/columns, change column width/row height, formatting data, protecting & hiding data, sorting data, searching & replacing data, built-in functions, look up tables, data organization analysis-manipulation, queries, what-if analysis, import export of data, multiple worksheets & operations on them, charts, pictures, file operations, printing worksheets, macros, templates, interface with other software packages, pivot table, filtering data etc.

D. DBMS Package

15%

DBMS concepts, creating database, tables, fields & its properties, data types, primary key, adding/editing data, navigating, sorting, indexing, filtering, designing queries, using forms, report generation facilities, relationships, joins, macros, integration with other packages.

UNIT 3: Desktop Publishing

A. Page Maker

20%

\* Creating a Newsletter

The PageMaker Environment

Using Text

Importing and Manipulating Graphics

Master Pages

\* Using Text

Importing Text

Spacing Text

Using Styles and Editing Text with the Story Editor

\* Using Graphics

**Drawing Shapes** 

Text Wrapping

Manipulating Graphics

\* Printing in PageMaker

Creating and Applying Spot Colors

**Updating Links** 

Creating a Booklet and Printing a Proof

Collecting Files for Output

\* Creating an Identity System

**Creating Templates** 

Sharing Elements Between Documents

#### B. Corel Draw

10%

- \* Introduction to Corel Draw
- \* Surfing the Interface

Getting to know the status bar

Getting to scrollbar and color palette

Understanding Dialog box

Exploring the standard toolbar

\* Toolbox

Exploring the Corel Draw toolbox

**Drawing Tools** 

Tools for customizing the Corel Draw screen

\* Browsing the Menus

File, Edit, View, Layout, Arrange, Effect, Bitmaps,

Text, Tools

\* Drawing and working with Lines and Curves

- \* Drawing and working with Rectangles, Ellipse and Polygons
- \* Adding Text and Formatting Text
- \* Working with Objects

Creating, moving and changing objects

Importing objects

Pasting objects

Dragging and Dropping objects

\* Defining Outline and Fill Color

Working with outlines

The outline pen dialog

The outline color dialog

Understanding fills

Fountain fills

Pattern fills

\* Creating Special Effects

Using an envelope

Creating perspective effects

Blending objects

#### C. Photo Shop

20%

\* Photoshop's Environment

Graphics and Environment Elements

Navigating in Photoshop

\* Sizing Images

Image Size and Resolution

Cropping

\* Selecting Image Areas

The Rectangular and Elliptical Marquee Tools

The Lasso Tools and Saving Selections

The Magic Wand Tool

The Magnetic Lasso Tool and Modifying Selections

\* Layers

Floating Versus Fixed Selections

**Undoing Previous Steps** 

Copying Selections and Creating Layers

Transforming Layers

Copying Layers and Saving Images

Arranging Layers

\* Blending and Composting

Defragging, Opacity, and Blending Modes

Feathering Edges

- \* Image Modes
- \* Color and Painting

Selecting Colors

Painting Tools and the Clone Stamp Tool

\* Text, Layer Effects, and Filters

Type Layers

Layer Effects

Filters, Merging, and Flattening

\* Adjusting Images

Brightness/Contrast and Levels Adjustment Layers

Toning Tools and Hue/Saturation

Saving Completed Images

Saving for Print Applications and the Web

#### **Text Books:**

- 1. Online Help
- 2. Ms-Office 2000 No Experience required Courter
- 3. HTML Programmers Reference by Thomas Powell, TMH 2nd Edition
- 4. Using Microsoft Office 2000 Helly
- 5. Mastering Corel Draw 8 by Rick Altman, BPB 4th Edition
- 6. The Official Guide to Corel Draw Martin S. Matthews

#### KSKV Kachchh University, Bhuj-Kachchh FIRST YEAR M.Sc. C.A. & I.T. 106 INFORMATION TECHNOLOGY

| 1 | Information concept and processing a) Introduction b) Data and Information c) Features of Information d) Categories Of Information e) Levels of Information                                                                         | 05%                                          |     |
|---|----------------------------------------------------------------------------------------------------|----------------------------------------------|-----|
| 2 | Concepts Of Data a) Organization of data as file b) Types of files c) Classification of data files by function d) File organization                                                                                                 | 05%                                          |     |
| 3 | Elements of Electronic Data Processing  a) Introduction of computerized business date p b) Benefits of Electronic Data Processing c) Faculties available in computer Data Process d) Overview of commercial applications            |                                              | 05% |
| 4 | Applications Of information Technology a) Word Processing b) Graphic Packages c) Graphics Systems d) Advantages of Computer Graphics e) Application Of Computer Graphics                                                            |                                              | 05% |
| 5 | Elements Of Computer Systems a) Introduction b) Capability and limitations c) Computer Classification d) Personal Computer e) Main Frame Computers f) Super Computers g) Desktop computer h) Workstations                           | 15%                                          |     |
| 6 | Input Units 15                                                                                                    | 5%                                           |     |
| U | a) Functions Of Input Units b) Input Devices c) Off-line data input and on line data input d) Computer Terminals e) Mouse f) Tracker ball g) Light pen h) Touch Screens i) Keyboards j) Punch card k) Types Of scanners and sensors | <i>,</i> , , , , , , , , , , , , , , , , , , |     |
| 7 | Output Units  a) Introductions b) Output devices c) Types of Printers d) Comparison Of printers e) Monitor or VDU                                                                                                    | 5%                                           |     |

#### f) Plotter

#### 8 Memory

- a) Introduction
- b) Classification of Memories
- c) Primary Memory
- d) Types of random access memory
- e) Read only memory
- f) Characteristics of memory
- 9 Concept Of Data Storage Devices

15%

10%

- a) Secondary storage device
- b) Magnetic media
- c) Types of disks
- d) Storage principles
- e) Magnetic tape
- f) Advantages and disadvantages of magnetic tap
- g) Types of magnetic disks
- h) Hard disk
- i) Floppy disk
- j) Merits and demerits of magnetic disk
- k) Optical media
- 1) CD ROM/R/W and DVD

#### 10 Programming language

10%

- a) Introduction
- b) Types of Languages
- c) Low level V/s High level languages
- d) Generations of Programming Language
- e) Introduction of Machine Language
- f) Introduction of Assembly Language
- g) Forth Generation Language

#### Text Book:

"O" Level Module 1.1 Information Technology - V.K.Jain (BPBPublication)

#### **Reference Book:**

Information Technology - Ray(PHI Publication)

Introducation to Information Technology - V.Rajaraman (PHI Publication)

"O" Level made simple Information Technology - Satish Jain

(BPB Publication)

#### KSKV Kachchh University, Bhuj-Kachchh FIRST YEAR M.Sc. C.A. & I.T. 107 Internet and Web

A. Internet and Services

20%

A brief Introduction to the Internet, Internet services Working of Internet, HTTP (Hypertext Transfer Protocol) The World Wide Web, The Web Browsers, Search Engine and its categories, URL (Uniform Resource Locator)

B. Internet Language

20%

HTML (Hyper Text Markup Language)

What is Internet language?, Understanding HTML, Create a Web Page, Linking to other Web Pages, Publishing HTML Pages, Text Alignment and Lists, Text Formatting Fonts Control, E-mail Links and link within a Page, Creating Table, Creating HTML Forms, Creating Web Page Graphics, Putting Graphics on a Web Page, Custom Backgrounds and Colors, Creating Animated Graphics, Defining Style with HTML Tags, Features of Style Sheet.

C. Macromedia Dreamweaver

20%

A brief Introduction to Dreamweaver, Planning and creation of your Site, Site Management, Designing Page Layout, Browsing Menus Inserting and Formatting Text, Inserting Images, Inserting Tables Inserting Frames, Working with Forms.

D. Macromedia Flash

20%

A brief Introduction to Flash, Flash Movie development, Seating of Document Property, Creating share with oval tool, Adding text to button, Converting a share into symbol, Editing buttons symbols, Adding key frame, Verifying changes with Test Movie, Adding layers to a movie, Viewing layers in the Timeline, Working with layers, Create Graphic symbols, Insert Instance, Motion Tweezing, Motion Tween settings.

E. Macromedia Fireworks

20%

Introduction to Fireworks.

Exploring the Fireworks Interface.

- --> Getting to know Main toolbar. --> Getting to know Modify toolbar.
- --> The Tools Panel. Selection Tools, Bitmap Tools, Vector Tools Color

Tools, View Tools

- --> The Document Window. --> Integrated the property Inspection.
- --> Introducing the panel Docking Area. Working with Bitmap Images
- --> Modifying Bitmap Images.
  - --> Controlling Edges in Bitmap Selections
- --> Painting with Bitmaps
- --> Combining Bitmap Images and Vector objects
- --> Combining Selection and Painting Tools Working with Text and

Text Effects.

- --> Exploring Strokes, Fills and Effects. Creating and Organizing Graphics.
- --> Organizing with Groups Organizing with Layers
- --> Working with Layers Panel Tools for Creating Consistent Content
- --> Understanding Symbols and Instances

#### Text Books

- 1. Online Help
- 2. Tech Yourself HTML 4 in 24 Hours by Dick Oliver (Techmedia)
- 3. 10 minutes Guide to HTML Style Sheets by Craig Zacker (PHI)
- 4. Web Publishing by DSouza
- 5. Macromedia Dreamweaver by Macromedia Inc.
- 6. Macromedia Flash 5 by Macromedia Inc.
- 7. Macromedia Fireworks by Macromedia Inc.

## KSKV KACHCHH UNIVERSITY

Mundra Road, Bhuj-Kachchh-370001

## MASTER OF SCIENCE (COMPUTER APPLICATIONS & INFORMATION TECHNOLOGY)

F.Y.Msc.(CA&IT)
[PRACTICAL]

#### KSKV Kachchh University, Bhuj-Kachchh FIRST YEAR M.Sc. C.A. & I.T.

#### 103: Computer Fundamentals and Programming in C (Practical List)

#### Constant, Variable and Data Type

- 1. Write a c program to print name, address and roll no.
- 2. Write a c program to find out area of circle and volume of cylinder.
- 3. Write a c program to evaluate simple interest I = PRN / 100.
- 4. Write a c program to calculate 10% bonus of salary.
- 5. Write a c program to enter a distance in to K.M and convert it in to meter, feet, inches and centimeter.
- 6. Write a c program to interchange two nos.
- 7. Write a c program to find out distance traveled by this eq d = ut + at2.
- 8. Write a c program to print a no in to hexadecimal and octal no.

#### Operator Expression

- 9. Write a C program to find that the accepted no is Negative, or Positive or Zero.
- Write a c program for summation, subtraction, multiplication, division of two no using arithmetic operator.
- 11. Write a c program to display days into months, weeks and reminder days.
- 12. Write a c program to find out the largest value from given three no using conditional operator.
- 13. Write a c program to check input no is positive then add 10 otherwise decrease 5.
- 14. Checked whether entered char is capital, small, digit or any special character.

#### Decision making and Branching

- 15. Write a c program to input a integer no check the last digit of no is even or odd.
- 16. Write a c program to compute an electric city bill.

| Unit    | Rate/unit |
|---------|-----------|
| 1 - 100 | 3         |
| 101-200 | 3.50      |
| 201-400 | 4         |
| 401 Up  | 5         |

17. Write a c program to prepare pay slip using following data.

Da = 10% of basic, Hra = 7.50% of basic, Ma = 300,

Pf = 12.50% of basic, Gross = basic + Da + Hra + Ma, Nt = Gross - Pf.

18. Write a c program to read marks and your program will display grade.

| Marks    |        | Grade |
|----------|--------|-------|
| 100 - 80 | Dist   |       |
| 60 - 79  | First  |       |
| 50 - 59  | Second |       |
| 35 - 49  | Pass   |       |
| 0 - 34   | Fail   |       |

- 19. Write a c program to read no 1 to 7 and print relatively day Sunday to Saturday.
- 20. Write a c program to find out the max. and min. no from given 10 no.
- 21. Write a c program to find out the largest no of given 3 no using if...else
- 22. Write a c program to checked enter no is palindrome or not, Armstrong or not.
- 23. Find out the sum of given four digit no.

#### Loop

- 24. Write a C program to find the sum of digits of accepted no.
- 25. Write a C program to find the sum of first 100 natural nos.
- 26. Write a C program to find the sum of first 100 odd nos. and Evan nos.
- 27. Write a C program to find sum of that nos. which are dividable by 3 between 100 and 300.
- 28. Write a C program to display first 25 Fibonacci nos.
- 29. Write a C program to display first 5 Armstrong nos.
- 30. Write a C program to find factorial of accepted nos.
- 31. Write a C program to find the sum and average of different nos which are accepted by user as many as user wants.
- 32. Write a C program to print the accepted no and its reverse no.

- 33. Write a C program to find x1+x2+x3+x4+....+xn.
- 34. Write a C program to find 1+1/2+1/3+1/4+...+1/n.
- 35. Write a C program to find 1+1/2!+1/3!+1/4!+....+1/n!.
- 36. Write a c program to generate following output.

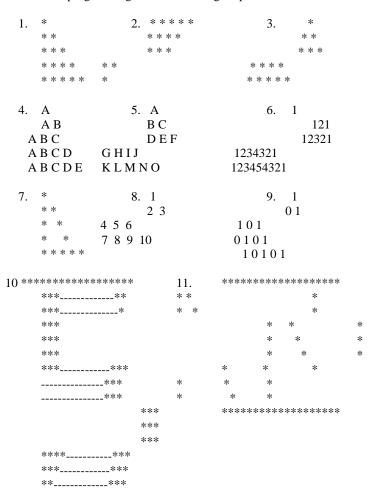

- 37. Write a c program to print first 5 prime nos.
- Write a c program to input N no and find out the sum, average, max, min, total even no and total odd no. [with out use of array]

#### Arrays & String Handling

- 39. Write a c program to enter the roll no and marks of 20 students using array.
- 40. Write a c program to accept 10 numbers and print the number, which is odd or even.
- 41. Write a C program to arrange accepted nos. in ascending order. and also in descending order.
- 42. Write a c program to display the two matrix on screen and perform the addition of two matrix and print on screen.
- 43. Write a c program to enter any 4 digits and sort it in ascending order.
- 44. Accept two different arrav with equal of no elements and match of corresponding elements array display for matched proper message or unmatched elements.
- 45. the Sort accepted string in ascending order. Find smallest character from each word of accepted line. Print the smallest character with its word.
- 46. Find longest line from given text.
- 47. Count Howmany Characters, Words, lines, spaces, tabs into given text.
- 48. Find the median from given nos.

#### **User Defined Functions**

- 49. Write a c program to check the no. is Palindrome or not using function.
- 50. Write a function Exchange to interchange the values of two variables, say x and y. illustrate the use of this function in a calling function.
- 51. Write a c program to use recursive calls to evaluate F(x) = x x3/3! + x5/5! x7/7!
- 52. Write a function prime that returns 1 if its argument is a prime number and return zero otherwise.
- Write a function that will scan a character string passed as an argument and convert all lowercase character into their uppercase equivalents.
- 54. Write a c program to general Fibonacci series.
- 55. Write a c program using global variable, static variable.
- 56. Find the NPR, NCR with using user define function. NPR = N!/(N-R)!. NCR = N!/(R!\*(N-R)!).

#### Structure and Unions

- 57. Define a structure type struct personal that would contain person name, date of joining and salary using this structure to read this information of 5 people and print the same on screen.
- 58. Define structure data type called time\_struct containing three members integer hour, integer minute and integer second. Develop a program that would assign values to the individual number and display the time in the following format: 16: 40:51
- 59. Define a structure called cricket that will describe the following information

Player name

Team name

Batting average

Using cricket, declare an array player with 50 elements and Write a c program to read the information about all the 50 players and print team wise list containing names of players with their batting average.

- 60. Design a structure student\_record to contain name, branch and total marks obtained. Develop a program to read data for 10 students in a class and print them.
- 61. Create two structure named Metric and British, which store the values of distances. The metric structure stores the values in meters and centimeters and British structure store the values in feet and inches. Write a c program that read values for the structure variables and adds values contained in one variable of metric to the contents of another variable of British. The program should display the result in the format of feet and inches or meters and centimeters as required.

#### **Pointer**

- 62. Write a c program to print the value and address of the element.
- 63. Write a c program to accept 10 numbers and sort them with use of pointer.
- 64. Write a c program to print the address of character and the character of string using with pointer.
- 65. Write a c program to swap the two values using pointers.
- 66. Write a c program-using pointer to add two matrixes.
- 67. Write a c program with structure and pointer.

#### <u>File</u>

- 68. Create one text file store some information into it and print the same information on terminal.
- 69. A file named data contains series of integer no. Write a c program to read that no. and then write all odd no into file named odd no. and write all even no into file named even no. Display all the contents of these file on screen.
- 70. Write a c program to read data from keyboard, write it to a file called input and Display data of input file on the screen.
- 71. Write a c program to open file named inventory and store it in the following.

| Item Name | No. |     | Price |       | Quantity |
|-----------|-----|-----|-------|-------|----------|
| AAA-1     |     | 111 |       | 17.50 | 115      |
| BBB-2     |     | 125 |       | 36.00 | 75       |
| CCC-3     |     | 247 |       | 31.75 | 104      |

Extend the program to read this data from file inventory and display table with the value of each item.

73. Write a c program to read markdata which contains rollno, name, sub1, sub2, sub3 file and generate the annual examination results are tabulated as follows:

| Rollno | Name | Sub1 | Sub2 | Sub3 | Total per% | Class |
|--------|------|------|------|------|------------|-------|
|        |      |      |      |      |            |       |

. . . . . . . .

74. Write a c program to input employee no, employee name and basic and to store output into empdata file in following format.

A/c Department of M.Sc.(CA & IT)

|                                 |      |             | Emp-No Name       | Basic |
|---------------------------------|------|-------------|-------------------|-------|
| DA HRA MA PF                    |      | NET-PAY<br> | 1 xyz             | 5000  |
| 2500 500 100 500 8100<br>2<br>3 | 7600 |             |                   |       |
| DA = 50% of Basic               |      | HRA =       | 10% of Basic      |       |
| MA = 100                        |      |             | PF = 10% of Basic |       |

GROSS = BASIC + DA + HRA + MA

NET-PAY = GROSS - PF

Write a c program to read empin data file which contains empno, empname and basic. To create empout data file as per practical no 74 format.

#### Graphics 76.

75.

Write a c program to generate the following output.

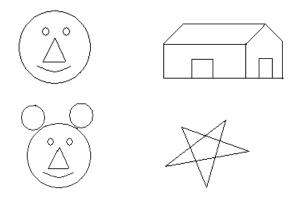

- 77. Write a program to draw a moving car using graphics.
- 78. Write a program to draw a colorful star.
- 79. Write a program to draw computer equipments like Monitor, keyboard, mouse, cabinet using graphics.

#### BIT LEVEL PRACTICAL LIST

- 80. Write a program to find out 2's complement of a given number.
- 81. Write a program to display binary form of given number.
- 82. Write a program to check weather given number is odd or even.
- 83. Write a program to illustrate the use of bit field in structure programming
- 84. Write a program to divide given number by 2 raised to n.

(Where n is any positive integer)

#### KSKV Kachchh University, Bhuj-Kachchh FIRST YEAR M.Sc. C.A. & I.T.

105: Basic Micro Computer Application (Practical List)

#### [A] DOS ASSIGNMENT

- (1) Explain Dos And What Is Filename?
- (2) What Is The Difference Between External Commands & Internal Commands ?
- (3) Discuss Any Ten Internal Commands?
- (4) Discuss Any Ten External Commands?
- (5) Explain Xcopy & Copy Commands & Disk Copy Commands.
- (6) Explain Redirection & Pipes.
- (7) What Is Wildcards?
- (8) Write The Function Of The Following Dos Commands
  - 1. DIR /O 2. MD 3. TYPE 4. TREE
  - 5. CHKDSK 6. LABEL 7. REN 8. PROMPT \$D\$T\$P\$G
  - 9. DIR /S 10.DIR/OD
- (9) What Is The Difference Between File & Directory?
- (10) Discuss The Filter Commands.
- (11) Explain Batch File And Write The Following Programming
  - 1. Rename.Bat Rename Program.
  - 2. Move Program That Moves File From Source To Destination
  - 3. Display Some Message In Screen.
  - 4. Program To Delete A File
- (12) Short Note On Autoexec.Bat & Config.Sys File

#### [B] WINDOWS ASSIGNMENT

- (1) What Is Windows? What Is Desk Top?
- (2) Explain Icon, Status Bar, Menu Bar, Scroll Bar, Insertion Point, Titlebar, Maximise & Minimise Button With An Application.
- (3) Use Of Paint & Discuss Any Ten Option Of Paint.
- (4) Discuss My Computer, Network Neighbourhood, My Briefcase Recycle Bin, Windows Explorer & Internet Explorer.
- (5) Discuss Control Panel.
- (6) Explain Windows Properties.
- (7) Which Type Of Work Easy In Paint & Image.?
- (8) What Is Clipboard?
- (9) Use Of Windows Explorer.
- (10) How Create The New Folders.
- (11) Which Options Are Available With Start Menu.

#### [C] MS-WORD ASSIGNMENT

- (1) What Is Word Processing & It's Advantage.
- (2) Explain File, Edit, View, Insert, Format, Tools, Table, Windows (With All Option)
- (3) Write At Least Five Page In Word.

- Set Page Header As ",
- Patan " & Suitable Page Footer With Your Name,

Page Number, Margins, Date & Explain It.

- (4) Write Your Complete Bio-Data, Use Boldface, Font, Table
- (5) Explain Spelling Check Option With Above Two Documents
- (6) What Is Mailmerge? And Explain.
- (7) Write Four Letters To Your Friends Using Mailmerge
- (8) Explain Format Painter, Alignment Setting, Highlights.
- (9) Compare Ordinary Type Writer And Word Processor.
- (10) Explain Replace ( ^H ) Menu Commands.
- (11) Discuss Spelling Check Menu Commands.
- (12) Discuss Autocorrect & Autotext.
- (13) Write The Function Of The Following Word Commands

۸X ۸V ۸I ^A ^Z ^B ^U ^L ^R F7 ^S ^G ALT+F4 ^F ΛΟ. ^N ^C ^P

ALT+SHIFT+D ALT+NUM5 CTRL+SHIFT+F

#### MICROSOFT WORD PRACTICAL

- (1) Create A New Document & Set The Page Proparly. Set The Margins Of Page, Change The View Of The Page, Copy The First Paragraph And Paste It In Between The Paragraph. Move Middle Three Line At The Bottom Of The Paragraph.
- (2) Create A Document And Highlight The Main Points, Bullets, Set The Paragraph Properly, Set The Line Space At Two, Set The Line Space At Two, Set The Proper Border To The Page.
- (3) Create A Document And Type Your Time Table.
- (4) Write A Latter Using Mail-Merge Utility. (Enter Atleast 10 Records)
- (5) Create A Document And Write Some Text Then Do Formatting On That Text Using Macro Utility.

#### MICROSOFT EXCEL

#### [D] MS\_EXCEL ASSIGNMENT

- (1) What Is Spreadsheet Or Worksheet?
- (2) What Is Range And Cell?
- (3) Explain Following Menus Of A Spreadsheet File, Edit, View, Insert, Format, Tools, Data, Windows
- (4) Mention The Different Date Formats.
- (5) What Is Function And Explain @If Function.
- (6) How Many Types Of Graph Available In Excel-2000.
- (7) Difference Between Stacked Bar And Bar Graphs.
- (8) What Is Database?.
- (9) What Is Spread Sheet And Its Advantage?
- (10) How Many Columns & Cells & Rows In Excel-2000?
- (11) What Is Macro? How To Create.
- (12) Which Type Of Number Format Category In Excel-2000.
- (13) What Is Function?

Explain The Following Functions With Illustration?

Sum() Mod() Sqrt() Fv() Pv()

Pmt() Rand() Left() Abs() Max()

Cell() Day() Int() Mod() Exp() Average()

- (14) How To Protect Your Workbook?
- (15) Explain Goal Seek.
- (16) Explain Sorting And Filtering Data?
- (17) Discuss Commands Any 25. Like -> Alt F N.

- (18) How To Draw A Graphs? Explain All Steps Of Creating A Graph.
- (19) Explain Print With It's All Options.
- (20) Which Are Statistical Functions, Mathematical Functions & Financial Functions And Explain Each. ? ( Any 20 )

#### PRACTICAL - 1 PREPARE A WORKSHEET AS SHOWN BELOW.

KACHCHH TRAVELS & CO. APRIL-MAY-2000.

\_\_\_\_\_\_

#### NO NAME DESIGNATION BIRTH AGE STA\_DATE RETU\_DATE AMOUNT TAX

\_\_\_\_\_

1 G.D.THAKAR PRINCIPAL 11-OCT-56 .... 26-JUL-22 31-JUL-22 8000.00

2 N.P.PATEL PROFESSOR 30-DEC-44 .... 09-DEC-29 19-DEC-29 6400.00

 $3 \; S.M. PATEL \; \; PROFESSOR \; \; 22\text{-}MAY\text{-}65 \; .... \; \; 13\text{-}SEP\text{-}21 \; 18\text{-}SEP\text{-}21 \; 6102.00$ 

4 Y.S.RAVAL CLERK 14-MAR-70 .... 06-NOV-14 07-NOV-14 3230.00

5 J.L.OZA SECRETARY 29-AUG-63 .... 23-OCT-23 30-OCT-23 0000.00 6 J.M.PATEL DIRECTOR 22-APR-58 .... 21-SEP-25 27-SEP-25 5050.00

7 M.M.PATEL PRINCIPAL 25-SEP-52 .... 28-APR-26 03-MAY-26 9020.00

/ M.M.PATEL PRINCIPAL 25-SEP-52 .... 28-APR-26 03-MAY-26 9020.00

8 K.P.RAVAT CLERK 01-NOV-60 .... 17-NOV-10 21-NOV-10 3600.00

9 M.C.SHUKLA MANAGER 23-OCT-61 .... 20-AUG-09 30-AUG-09 1000.00

10 R.K.DAVE MANAGER 03-JUL-66 .... 06-MAR-01 16-MAR-01 9000.00

- 1. CHANGE COLUMN & ROW'S HEIGHT, WIDTH, COLOUR USING TOOL BAR AND ARROWKEY.
- 2. USE CUT, COPY, PASTE OPTION.
- 3. INSERT ROW AND COLUMN
- 4. DELETE ROW AND COLUMN.
- 5. SORT ABOVE DATABASE IN DESCENDING ORDER ON FILED NAME
- 6. DRAW A BAR GRAPH IN 2D FORM FOR NAME CORRESPONDING TO AGE. TITLE THE GRAPH AS
  - ", PATAN "&

"MASTER OF SCIENCE (CA & IT) "

- -7. CHANGE COLOUR IN ABOVE GRAPH.
- -8 PUT DATA IN ABOVE GRAPH.

## **PRACTICAL :- 2** CREATE A WORKSHEET HAVING FOLLOWING INFORMATION. ITEM INFORMATION

\_\_\_\_\_\_

#### ITEM NO OPENING STOCK PURCHASE SALES STOCK ON HAND

1234 5000 1200 2000 4200

2345 - - - -

\_\_\_\_\_

- FILL THE DATA IN THE SPREADSHEET.
- SET THE WIDTH OF COLUMN B TO 15.
- ENTER 10 DATA IN FIRST 4 COLUMN.
- RIGHT JUSTIFY ALL THE LABEL.
- COMPUTE STOCK ON HAND USING FORMULA AND COPY COMMAND
- SAVE THIS WORKSHEET WITH THE FILE NAME STOCK.
- ERASE THE CURRENT WORKSHEET.
- MOVE ITEM NO COL TO COL G

- INSERT A BLANK ROW AT ROW 5 AND ADD ONE NEW ITEM.
- DELETE ROW NO 6
- INSERT A NEW COL PRICE BETWEEN ITEM AND OPENING STOCK
- ENTER PRICE IN NEW COL.
- CREATE NEW COL VALUE AFTER STOCK ON HAND.
- COMPUTE VALUE OF ALL ITEM USING NAMING RANGE WITH FOLLOWING FORMAT.

VALUE = STOCK ON HAND \* PRICE.

- CREATE A LINE GRAPH USING APPROPRIATE TITLE CORRESPONDING TO STOCK ON HAND.

#### PRACTICAL:-3

SHRI GANESH COMPANY HAS EMPLOYED SOME SALESMAN FOR SELLING ITS PRODUCTS. THE COMPANY MAINTAINS A WORKSHEET IN FOLLOWING FORMAT. UP TO 12 MONTH.

SHRI GANESH AND DHRUVKUMAR COMPANY SALES ANALYSIS

\_\_\_\_\_ SALESMAN NAME JAN FEB MARCH .... SHRI. HARI 50,000 12000 30000 .... 70,000 16000 SHRI. VISHNU 35000 .... SHRI. JALARAM 80,000 17000 16000 .... 90,000 12000 SHRI. JALARAM 24000 .... SHRI. HARISH 56,800 14000 28000 ....

#### USING THE ABOVE WORKSHEET COMPUTE THE FOLLOWING INFORMATION.

- -1. TOTAL NO OF SALESMEN
- -2. TOTAL VALUES OF SALESMAN MADE BY EACH SALES MAN **USING SUM FUNCTION**
- -3. TOTAL SALES MONTHWISE USING SUM TOOLBAR.
- -4. HIGHEST SALES IN EACH MONTH USING MAX FUNCTION.
- -5. LOWER SALES IN EACH MONTH USING MIN FUNCTION.
- -6. ENTER 15 MORE DATA USING FORM.
- -7. DRAW THE COLUMN BAR GRAPHS USING SUITABLE TITLES NAME CORRESPONDING TOTAL SALES VALUE.
- -8. ADD DATA LABELS IN ABOVE GRAPH.
- -9. CHANGE FONT STYLE & COLOUR IN ABOVE SHEET USING MACRO.

#### **PRACTICAL: 4** PREPARE A WORKSHEET AS SHOWN BELOW.

\_\_\_\_\_

EMPNO EMPNAME BASIC JOIN\_DATE HRA DA DEDU TOTAL NET\_SALARY

22 N.R.DAVE 4000 01-05-97

- 27 C.D.TRIVADI 3500 16-10-96
- 28 M.B.PRAJAPATI 3000 25-12-60
- 22 A.R.PATEL 2500 08-02-65 11 H.P.PANDYA 2440 11-11-72 12 S.VAGHELA 2500 11-04-97

#### NET SALARY = TOTAL - DEDU

- -1. ENTER 15 DATA IN ABOVE WORKSHEET
- -1. CALCULATE DA IT BASIC <= 2500 DA =1000 ELSE DA =1200
- -2. CALCULATE HRA IF BASIC <= 1000 HRA =500 ELSE HRA =600
- -3. CALCULATE TOTAL = BASIC + DA + HRA
- -4. CALCULATE THE DEDU = TOTAL \* .03
- -5. CALCULATE THE NET\_SALARY = TOTAL DEDU
- -6. DRAW A GRAPH FOR NAME CORRESPONDING NET\_SALARY.
- -7. SORT ABOVE DATABASE ON PRIMARY FIELD AS A EMP-NAME AND SECONDARY FIELD AS A BASIC IN ASCENDING ORDER.
- -8. CREATE PIVOT TABLE.

#### **PRACTICAL: 5** PREPARE A WORKSHEET AS SHOWN BELOW.

EMP NO EMPNAME JAN FEB MAR APRIL TOTAL AVG A0001 MANISH 10000 12000 10000 13000 45,000.00 11250 B0001 RAMAN 20000 12600 32000 42000 106,600.00 26650 C0001 DHIREN 12000 30000 12500 16500 71,000.00 17750 A0001 DIPESH 20000 10200 18200 15600 64,000.00 16000 A0002 VIPUL 15000 40000 35000 25000 115,000.00 28750 B0002 JATIN 15500 25500 35000 12000 88,000.00 22000 C0003 BHAVIN 35000 15500 15500 13000 79,000.00 19750 \_\_\_\_\_ (1) CALCULATE THE TOTAL SALES MADE BY EACH SALESMAN. (2) FIND OUT MAXIMUM SALE IN EACH MONTH. (3) FIND OUT MINIMUM SALE IN EACH MONTH. (4) FIND OUT THE AVERAGE SALES OF EACH SALESMAN. (5) FIND OUT MODE OF SALES MADE BY EACH SALESMAN. (6) FIND OUT MEDIAN OF SALES MADE BY EACH SALESMAN. (7) DRAW A BAR GRAPH/PIE FOR AMOUNT CORRESPONDING TO SALESMAN. TITLE THE GRAPH AS ", PATAN " & " MASTER OF SCIENCE (CA & IT) ." (8) COLUMN'S LABELS ARE APPEAR AFTER EVERY FIVE RECORDS. (9) SORT ABOVE DATABASE ON EMP-NAME IN ASCENDING ORDER. (10) SORT ABOVE DATABASE ON PRIMARY FILED AS A EMP-NO AND SECONDARY FILED AS A EMP-NAME IN DESCENDING ORDER. **PRACTICAL: 6** PREPARE A WORKSHEET AS SHOWN BELOW. \_\_\_\_\_\_ STUD-NO STUD-NAME SUB1 SUB2 SUB3 SUB4 TOT-MARKS PERCENT CLASS \_\_\_\_\_\_ 1 DHAVAL 2 **NALIN** 3 YOGESH 4 **RAVI** 5 HITESH **TARUN** -1. ENTER 15 DATA USING FORM OPTION. -2. CALCULATE TOT-MARKS USING FUNCTION. -3. FILL THE CLASS COLUMN USING IF() FUNCTION. -4. CREATE DATA FILTRATION USING FILTER OPTION. -5. DRAW A BAR CHART AND TITLE AS ", PATAN" & "MASTER OF SCIENCE (CA & IT)" -6. CREATE A PIVOT TABLE. -7. EVERY CONDITIONS IN DIFFERENT COLOUR AND FONT STYLE. -8. SORT ABOVE SHEET DATA ON ASCENDING ORDER. **PRACTICAL - 7:** ASSETS DEPRECIATION MODEL. \_\_\_\_\_\_ DOUBLE STRAIGHT SUM OF THE YEAR DECLINING DECLINING LINE YEAR DIGIT BALANCE BALANCE 1

2

\_\_\_\_\_

NAME OF ASSETS = PCWORKSTATION YEARS OF USEFUL LIFE = 5 MONTH OF PURCHASED = 5 COST = 30000

- -1. CALCULATE THE DECLINE BALANCE.
- -2. CALCULATE THE DOUBLE DECLINE BALANCE.
- -3. CALCULATE THE STRAIGHT LINE.
- -4. CALCULATE THE SUM OF YEAR DIGIT.
- -5. CREATE A BAR GRAPH.
- -6. CREATE PIVOT TABLE.

#### PRACTICAL:-8 LOAN PAYMENT CALCULATOR AMOUNT BORROWED

\_\_\_\_\_

LOAN LIFE \$5,000.00 \$10,000.00 \$15,000.00 \$20,000.00 \$25,000.00 (YEARS)

\_\_\_\_\_\_

- 1
- 2
- 3
- 4
- 5

#### ENTER AN INTEREST RATE: 12%

- -1. CALCULATE PAYMENT OF LOAN USING FUNCTION.
- -2. CALCULATE FUTURE VALUE OF LOAN USING FUNCTION.
- -3. ENTER INTEREST RATE 15% AND CALCULATE PAYMENT AND FUTURE VALUE.
- -4. DRAW BAR GRAPH FOR PAYMENTS CORRESPONDING TO YEAR.
- -5. CREATE A PIVOT TABLE.

#### **Microsoft Access**

1. Create a Student Database which contain a table named studinfo, The structure of table is as following and give answers of questions.

| Field Na                                             | me Field | Type | Length Description.            |  |  |  |
|------------------------------------------------------|----------|------|--------------------------------|--|--|--|
| ss_name                                              | Text     | 20   | Surname of Student.            |  |  |  |
| sn_name                                              | Text     | 20   | Name of Student.               |  |  |  |
| sl_name                                              | Text     | 20   | Father name of Student.        |  |  |  |
| sadd_1                                               | Text     | 20   | Address-1 of Student.          |  |  |  |
| sadd_2                                               | Text     | 20   | Address-2 of Student.          |  |  |  |
| scity                                                | Text     | 15   | City Name of Student.          |  |  |  |
| spin                                                 | Text     | 6    | Pincode.                       |  |  |  |
| sdi                                                  | Text     | 10   | District Name of student.      |  |  |  |
| sb-date                                              | date     |      | Birth Date of Stuednt.         |  |  |  |
| sf_info                                              | memo     |      | Family Information of Student. |  |  |  |
| s_catego                                             | ry text  | 4    | ST/SC/BAXI/OBC/GEN/HP.         |  |  |  |
| (1) Enter 20 December in table in Data Characterisms |          |      |                                |  |  |  |

- (1) Enter 20 Records in table in DataSheet view.
- (2) Save & Close Table and Database and exit from Access.
- (3) Load Access & Retrieve your saved table.
- (4) Add New Records at the Bottom of your table.
- (5) Put Record pointer on 10th record and select that record. (Use Navigation Button)
- (6) Modify scity, spin & sdi fields of selected Record.
- (7) Delete 7th Record form table.
- (8) Save your Table and exit form Access.

- 2. Open table tblstudinfo in DataSheet view and give answers of following questions.
  - (1) Sort table on ss\_name, sn\_name and sl\_name (Multiple Sorting) in Ascending order and close table.
  - (2) Open this table in Design View. Add a new field srollno at first position and Autonumber as field type.
  - (3) Add New five Records in your table this five Records have City name "CHANASMA", pincode "384220" and Dist. "PATAN". So set this value as Default value in the Structure of those fields.
  - (4) Set Roll Number (s\_rollno) as primery key
  - (5) Display only those records which have district name = "PATAN" (Use filtering).
  - (6) Search those record which contain "KUMAR" string in any part of sn\_name field.
- 3. Create a Form named Studinfo and enter new Records using columnar Autoform
  - -> Print single Record from your form.
- 4. Open table studinfo and set different field properties for following fields.

| Fields                                                        | Property Setting Value            |  |  |  |
|---------------------------------------------------------------|-----------------------------------|--|--|--|
| sdi                                                           | Default value "PATAN"             |  |  |  |
|                                                               | Field Size 20                     |  |  |  |
|                                                               | Caption Name of District          |  |  |  |
| Sb_date                                                       | Validition - Date must be Between |  |  |  |
|                                                               | Rule 1/1/1975 to 31/12/1990       |  |  |  |
| S_rollno                                                      | Indexed Yes (Noduplicates)        |  |  |  |
| -> Set appropriate Caption (Property) for each field for Repo |                                   |  |  |  |

- ort.
- 5. Prepare bitmap files (Picture) for each records (in paint) and insert a new OLE type field in your tblstudinfo named Logo and put those bitmap file in your records of table (studinfo).
- 6. Create two Table.

| Customer | Data Ty | pe Suppl | ier Data | Type |
|----------|---------|----------|----------|------|
| C _no    | Counter | S_no     | Counter  |      |
| C _name  | Text    | S_name   | Text     |      |
| C _add   | Text    | I_code   | Text     |      |
| C _city  | Text    | I_desc   | Text     |      |
| C _phone | Text    | Price    | Number   |      |
| S_no     | Counter | Tax      | Number   |      |
| Qty      | Number  | S_ctiy   | Text     |      |
| ~        |         |          |          |      |

- a. Create the primery key on s\_no to s\_no.
- b. Relationship between two table on s\_no to s\_no
- c. Create the form of two table using designe view queries.
- d. Calculate the total value using the design view queries. value = price \* qty -tax (Tax is 10%).
- e. Create two reports all the customer and supplier.
- Create forms are using above two table and queries.
  - a. All forms in two macros add new record and previous record.
  - b. Calculate the total value using the append queries.
  - c. Create Report below format.

Customer No Customer Name Supplier Name Qty Total

- Use Two Table of Practical No-6 and solve the following query.
  - a. Display all Customer No and Customer Name whose Customer city is "Patan".
  - b. Display all Supplier No and Supplier Name whose Customer city

- is "Ahmedabad".
- c. Display all Customer No, Customer Name, Customer City, Customer Phone No whose Supplier goods price is greater then 5,000.
- d. Display all Customer No, Customer Name, Iteam Code, Iteam Name whose Supplier goods value is greater than 10,000.
- e. Display all Customer No, Customer Name, Supplier Name whose Iteam description is "Bucket".
- f. Display all Customer No, Customer Name, Supplier Name, Supplier City whose Supplier City is "Palanpur".
- 9. Create a Report based on two or more related tables using Report Wizard, and aslo set following criteria to your Report.
  - a. Grouping and group headers.
  - b. The page number in the page header, with no on the first page.
  - c. Your Name in the footer of each page.
- 10. In an existing database:
  - a. Create a select query to show information from a single table sorted in a different order then the table .
  - b. Add a parameter to the query so a user can look for records based on the value in a particular field.
  - c. Create and test a columnar form based on the parameter query.
  - d. Create a new query that include information from more then one table. Change the inner join to each type of outer join and note any differences in the query results sets.
- 11. In existing database:
  - a. Create a select query that include a calculated fields.
  - b. Turn the select query in to a summary query to total the calculated field and count at least one other field.
- 12. In existing database Create a Cross tab query to compare values from two columns in a select query.

#### **Power Point**

- 1. a. Create the training slide using the wizard.
  - b. Change the two file Back ground color.
  - c. Change the all contains in the Slide.
  - d. Insert the new Slide.
  - e. All the Slide show in the Slide sorter view.
  - f. Show all the Slides.
- 2. a. Create the Information Slide of any topic using the template (At least 5 Slide.)
  - b. Change the font style and Add the appropriate clipart.
  - c. In second Slide using the table.
  - d. Apply the animation to every Slide.
  - e. For every Slides fill the contains using outline view.
- 3. a. Create the Sales data company slide (at least five)
  - b. Insert the new Slide and Create the chart annual Sales.
  - c. Set animation Button Every Slides. Such as next previous.
  - e. Set slide transition and set slide show automatic.

#### PageMaker Assignment

- 1. How to Start PageMaker?
- 2. How to create a new document and close the open document and open the existing file.
- 3. How to work with text?

- 4. How to write some text in document and changes font color, size, type, position, track etc.
- 5. Discuss all option of document setup window.
- 6. Discuss polygon setting option.
- 7. Write the use of following dialog boxes.
  - -> preferences dialog box
  - -> character specification dialog box
  - -> custom stroke dialog box
  - -> Rounded corner dialog box
  - -> define color dialog box
  - -> Text block and Text frame
  - -> place dialog box
- 8. Discuss about difference windows (palette) in PageMaker.
- 9. How would you set the measurement In?
- 10. Write use of following.
  - ->Blank pages -> paste board
- 11. How to insert an image into a PageMaker document?
- 12. How to draw graphic Element?
- 13. What is grouping and ungrouping elements?
- 14. How to insert more pages in PageMaker document?
- 15. How to work with column?
- 16. What is style and How to create your own Styles in PageMaker?
- 17. What is hyperlink and how to create hyperlink in PageMaker?
- 18. What is use of spell check and how to check the spelling of document?
- 19. Write about find feature.
- 20. How to draw a line below paragraph?
- 21. How to wrap text around an image?
- 22. Write all option of print document dialog box in detail.
- 23. Write about import and export option in PageMaker.
- 24. Write all short cut key of PageMaker in your journal.
- 25. What is Master page? Can we create our own Master pages? Write down the steps for applying a Master Page.
- 26. What is use of Guideline?
- 27. Define a TOC.

#### PageMaker Practical

- 1. Create your Journal's certificate in PageMaker.
- 2. Create Invitation card in Pagemaker.
- 3. Create a Visiting card in Pagemaker.
- 4. Create advertise in Pagemaker.
- 5. Create your own Identity card in Pagemaker.

#### **Photoshop Practical**

Write all steps of following practical of photoshop in your journal.

- 1. How many ways to convert a color picture into black & white?
- Apply Duotone (two colours). An effect to tone an image using only two colours.
- 3. Dreaming An effect to make images seem dream like, soft and over expos.
- 4. Create a cast shadow. When you see an object in a spotlight or a setting sun, you will notice the long shadows that are created behind them your images.
- 5. Apply the process of TV Scan Lines on giving photo.
- Done process of collaging techniques for Photoshop, using channels and layers.
- 7. Done process of Collaging Merging 2 images with a layer mask.
- 8. Remov a picture from its background. Take a picture and replace the background or make it transparent.

- Create a perforated ball for A nice, useful technique for buttons or other images.
- 10. Create a doted line in photoshop.
- 11. Draw realistic looking screws.
- 12. Draw Segmented pipes.
- 13. Apply tunnel effect.
- 14. Create gel button.
- 15. Create Round Glassy Buttons.
- 16. Apply reflection on any text for nice effect that can add depth to any text
- 17. Apply metal effect Good texture technique on your text.
- 18. Create wood texture technique.
- 19. Create water effect Another good texture technique.
- 20. Create a texture that simulates brushed metal.
- 21. Create a quick rock Background.
- 22. Make crescent shape for logo's and other title graphics.
- 23. Apply pixel stretch effect on giving photo for title images.
- 24. Apply light burst Simple light burst effect, using only Photoshop filters.
- 25. Apply lightening your photographs.
- 26. Change the image to look like it is late in the day and the sun is setting.
- 27. Place a picture inside a another picture in Photoshop.
- 28. Create high Impact Photographic edges using the quick mask tool.
- 29. Create 3d text.
- 30. Create a great and unique Frozen Icy Text effect.
- 31. Create chrome text.
- 32. Create Scratched text.
- 33. Create Stencil Text. An effect to make text seem like its been spray painted.
- 34. Create eroded text.
- 35. Create gel text.
- 36. Create chunky text for titles or headings.
- 37. Create shattered text.
- 38. Create a Gold text.
- 39. Create Rap type diamond effects using the noise filter.
- 40. Apply rusted type text effect in your text.
- 41. Create glass text using layer style.

### **Coral Draw Assignment**

- 1. What is CorelDraw?
- 2. What are the function of a View Manager?
- 3. What are the various views in the View option?
- 4. Where is the tool for drawing a curved line located?
- 5. Write all option of toolbox.
- 6. What can you do with the Spray Mode?
- 7. how can you change the view size of a page?
- 8. How many different types of text can be entered with the Text tool? Name them
- 9. How do we apply bullets before the text?
- 10. What is web dings?
- 11. What is the use of Text editor?
- 12. How will you change the page layout?
- 13. What process will you employ to apply bitmap to the background?

#### **Coral Draw Practical**

- 1. Draw a natural scene using Coral Draw.
- 2. Draw a logo of any reputed company.

3. Draw a diagram of network.

### KSKV Kachchh University, Bhuj-Kachchh FIRST YEAR M.Sc. C.A. & I.T. 107: Internet and Web (Practical List)

#### **HTML Practical List**

- 1. Develop a simple web page having attractive background color, text color.
- 2. Develop a HTML document for a web page of your course detail. Design a page with attractive Font (name,Color,and Size), suitaible heading and horizontal rules (Use paragraph and line tag).
- 3. Develop a HTML document with an example of Ordered Lists and Unordered List.
- 4. Develop a HTML document for a web page of your favourite teacher. Design a page with attractive color combination, suitable headings and appropriate text styles.
- 5. Develop a HTML document for a web page having the Image and also indicate the another image as background.
- 6. Develop a HTML document for a web page with an example of Table Formate having the information of Hardware and Software used in your lab.
- 7. Develop a HTML document for a web page of your Bio-Data with use of Table tag.
- 8. Develop a HTML document for a web page with use of frame and frameset tag.
- 9. Develop a HTML document for a web page which linking with another pages.
- 10. Develop a HTML document having the Student Information Form.(Use all necessary tags)
- 11. Write the frameset tags and Frame tags for the following frameset

| Physics.html   | Welcome.html | Maths.html      |  |
|----------------|--------------|-----------------|--|
| Chemistry.html |              | - Computer.html |  |
| Zoology.html   | Heading.html |                 |  |
| Biology.html   |              | Account.html    |  |
| PICTURE.html   |              |                 |  |

- Develop an HTML document which will use style steets. Use inline style sheet and external style sheet.
- 13. Develop an HTML document for a web page of your favorite National Leader. Design the page with an attractive color combination, with suitable headings and horizontal rules.
- 14. Write an HTML document with an example of Table format to print your Telephone Bill.
- 15. Write an HTML code for designing the subscription form of mail account in the e-mail website with appropriate fields.

### **Macromedia Dreamweaver**

- 1. Create a webpage using dreamweaver to understand the following features.
  - \* Inserting and formatting text
  - \* Inserting and positioning images
  - \* Aligning images and text
  - \* Modifying page properties
  - \* Using Dreamweaver color pickers to color text, links, page background, and more
- 2. Using Dreamweaver, Create a webpage understanding Hyperlinks and image maps as following.
  - \* Linking to other pages in your site
  - \* Linking to other sites
  - \* Linking to email
  - \* Linking to other points on the current page

- 3. Create a webpage which can be designed using Typography as under.
  - \* Using CSS versus using the <font> tag
  - \* Adding and formatting HTML text
  - \* Controlling font type and size
  - \* Ordered and unordered lists
  - \* Color schemes
  - \* Applying HTML styles
- 4. Create a webpage using Tables which will use the followings.
  - \* Overview of using tables to display data
  - \* Overview of using tables to create multi-column layouts
  - \* Inserting a table
  - \* Changing a table's border, cellpadding, and cellspacing
  - \* Sorting the table
  - \* Changing the color scheme
  - \* Creating and modifying a table
  - \* Aligning images and text with tables
  - Sizing individual columns and the table as a whole using pixels and using percentages
- 5. Create a webpage using Layout as under
  - \* Overview of tracing images, layers, and tables as techniques for positioning content
  - \* Applying a tracing image
  - \* Adding layers
  - \* Converting layers to tables and vice versa
  - \* Using Layout View to facilitate easier page layout via tables
- 6. Create a webpage for Error checking and uploading your work as under
  - \* Checking for HTML errors and compatibility issues
  - \* Checking for broken links
  - \* Uploading your work to a local server
  - \* Uploading your work via FTP
  - \* Synchronize your local copy of the site's files with the remote server
  - \* Using Check In/Check Out to facilitate multi-person site development
  - \* Issues to watch out for when managing a site's content
- 7. Design, create and test a small (advertising a company's products), consisting of an index of the site held in a frame, links from each page to the company's home page and two external links to other s.
- 8. Create a webpage using frames and link frames with eachother.
- 9. Create a webpage using dreamweaver as following with the help of Frames.

| a.html  b.htm | nl   c.html    | d.html |
|---------------|----------------|--------|
|               |                |        |
| e.html        | f.html  g.html | 1.html |
|               |                |        |
| h.1           | ntml  i.html   |        |
|               |                |        |
| j.h           | tml  k.html    |        |
|               |                |        |

#### **Macromedia Fireworks**

- 1. Create a foreworks document to understand followings.
  - \* working with the environment, settings and various panels
  - \* how to use most drawing tools
  - \* how to modify paths and points

- \* how to Create and transform shapes
- 2. Create a fireworks document to understand Objects and Live Effects.
  - \* how to move/duplicate/transform/reshape/align/arrange objects
  - \* how to work with layers
  - \* How to create a web dither fill
  - \* How to create a gradient fill
  - \* Work with patterns and textures
  - \* Set and save stroke attributes and settings
  - \* Use the pencil
  - \* How to apply effects like bevel, shadow, emboss, glow, blur, sharpen, etc
  - \* How to use the Eye Cany filters
  - \* How to use the Live Effects panel to edit each effect whenever you want
- 3. Create a fireworks document for Text and Automation
  - \* How to manipulate text blocks
  - \* How to work with text on a path (a line or a curve)
  - \* How to apply transparency
  - \* How to create/edit/manipulate and apply masks
  - \* How to use the Blending modes
  - \* How to work using Styles
- 4. Create a fireworks document using Raster Images and Optimizing
  - \* Learn how to switch from vector to bitmap mode
  - \* Learn how to work with pixels: importing/manipulating bitmap (or raster) images
  - \* Learn how to apply 'Xtras'
- 5. Create a fireworks document using Shaking, Cuting and Dicing
  - \* How to work with frames
  - \* How to create a frame-by-frame animation
  - \* How to import into frames
  - \* How to create graphic symbols
  - \* How to animate symbols by tweening them right inside Fireworks
  - \* How to create animation symbols
  - \* How to optimize animations
  - \* How to create/modify/assign Hotspots for hyperlinks and effects
  - \* How to create 'Slices' and optimize them
- 6. Create a fireworks document to understand Behaviours and Exporting
  - \* Know about button states like 'rollover'
  - \* How to create complex buttons
  - \* How to create a web navigation bar with multiple complex buttons
  - \* How to 'share' symbols
  - \* How to create a disjointed rollover
  - \* How to create popup menus
  - \* How to export files

#### Macromedia Flash

- 1. Create a flash template for Learning the basics
  - \* Looking at the Flash workspace
  - \* Creating your first Flash document
  - \* Working with panels
  - \* Using the timeline and frames
  - \* Understanding layers
  - \* Setting your preferences
  - \* Testing your FLA
  - \* Finding help
- 2. Create a flash template for Creating graphics
  - \* Using the Tools panel
  - \* Creating graphics and drawing tools
  - \* Using guides, grids, coordinates, and snapping

- \* Creating a new graphic
- \* Creating and using masks
- \* Adding strokes
- \* Using the Library
- \* Importing and optimizing bitmaps
- \* Importing vector drawings
- \* Using fills and gradients
- \* Manipulating
- 3. Create a flash template Using text
  - \* Using the Text tool
  - \* Adding text to a document
  - \* Using embedded fonts
  - \* Looking at font properties
  - \* Adding a timeline effect to a textfield
  - \* Spell check your document
  - \* Using text-based components
  - \* Understanding dynamic text fields
- 4. Create a flash template for Creating and editing symbols
  - \* Understanding symbols
  - \* Revisiting graphic symbols
  - \* Creating buttons
  - \* Placing buttons on the stage
  - \* Creating text buttons
  - \* Creating an invisible button
  - \* Creating and using movie clips
  - \* Creating the menu
  - \* Creating movie clip buttons
  - \* Duplicating symbols and adding symbols to the stage
- 5. Create a flash template for Creating animation
  - \* Understanding animation
  - \* Setting up motion tween animation
  - \* Adding the motion tweens
  - \* Animating alpha levels and size
  - \* Animating the movie clip button
  - \* Creating a shape tween
  - \* Creating frame-by-frame animations
  - \* Animating along a path
  - \* Using timeline effects for animation
- 6. Create a flash template for Adding sound and video
  - \* Using sound and video
  - \* Delivering media online
  - \* Adding sound to a button
  - \* Importing sound into a document
  - \* Adding a customizing sound
  - \* Importing video into Flash
  - \* Exporting FLV video

#### **Web site Development**

- 1. H.N.G. University Website.
- 2. Hospital Website. (Patan Janta Hospital)
- 3. Company Website.
- 4. Temple Website. (Ambaji Temple)

### KSKV Kachchh University, Bhuj-Kachchh FIRST YEAR M.Sc. C.A. & I.T. 104: FINANCIAL ACCOUNTING & MANAGEMENT (Practical List)

### <u>Pract-1</u> Journalise the following transactions of Shri Mehul Parekh for the april month-04.

- 1. Mehul Parekh started a business with cash Rs. 30000.
- 2. Opened a bank account in Bank of Baroda with Rs. 2000.
- 3. Purchased goods of Rs. 2000 for cash.
- 4. Sold goods Rs. 1500 by cash.
- 5. Paid shop rent Rs. 1000 by cash.
- 6. Purchased Stationery for Rs. 100 from Parikh Stores.
- 7. Received commission Rs. 400 by cheque.
- 8. Paid into Baroda Bank Rs. 3000.
- 9. Paid insurance premium for the shop by cheque Rs. 125.
- 10. Bought goods of Rs. 1500 for cheque.
- 11. Paid Salary Rs. 200 to accountant Dinesh Rami.
- 12. Sold goods of Rs. 1200 by cash.
- 13. Paid Wages Rs. 100 by cash.
- 14. Received dividend Rs. 150 for cash.
- 15. Paid Traveling Exp. Rs. 50 to our Salesman by cheque.
- 16. Paid Electricity Bill of Shop Rs. 100 for April Month by cash.

### <u>Pract-2</u> Journalise the following transactions of Jay Ambe Stores for the year April 2003- March 04.

- Rahul Patel started a business with cash Rs. 50000 and Bank Balance in State Bank Rs. 15000.
- 2. Bought goods from Arvind Traders Rs. 20000 on credit.
- 3. Sold goods Rs. 5000 by cash.
- 4. Sold goods to Jignesh Enterprise Rs. 5000.
- 5. Paid Rs. 1000 for Printing Bill Deep Offset by cash.
- 6. Gave a cheque to Arvind Traders on account Rs. 5000.
- 7. Purchased furniture Rs. 6000 by cash.
- 8. Purchased goods from Amitabh Broths & Co. for Rs. 20000.
- 9. Received commission Rs. 1000 to Rajeshbhai who is our Salesman.
- 10. Paid into State Bank Rs. 3000.
- 11. Sold goods to Gurukrupa Stores. Rs. 10000.
- 12. Sold Furniture Rs. 3000 by cash to Jay Patani.
- 13. Withdrawn Rs. 2000 from State Bank for Office Use.
- 14. Purchased goods of Rs. 950 by cheque.
- 15. Rahul Patel Withdrew Rs. 2000 for personal use.
- 16. Received Rs. 5000 by cash & Rs. 1000 by cheque from Gurukrupa Stores.
- 17. We paid Rs. 10150 to Arvind Traders by cash on his account.
- 18. We deposited Rs. 1050 in State Bank.
- 19. Received Rs. 7000 by cash from Jignesh Enterprise.
- 20. Paid Salary Rs. 1000 by cash to our employee.

# <u>Pract-3</u> Journalised the following transactions of Shri Pravinbhai Patel for the year April 2001- March 02.

- 1. Ashish commenced Business with cash Rs. 90000.
- 2. Opened a bank account in Centra Bank with Rs. 5000.
- 1. Bought goods from Yash Rajavi Rs. 20000.
- 2. Sold goods to Rohit Shah Rs. 5000 on 10% trade discount.
- 3. Paid show room expense Rs. 1000 for cash.
- 4. Purchased goods of Rs. 9000 from Jay Trivedi on credit.
- 5. Received a cheque from Rohit Shah on his account Rs. 2 000.
- 6. Purchased Computer of Rs.20000 for business by cash.
- 7. Paid commission Rs. 200 to our customer by cash.
- 8. Sold goods Rs. 25000.Received amount Rs. 5000 by cash and remaining

- amount got by cheque.
- 9. Paid into Central Bank Rs. 3000.
- 10. Paid insurance premium for the shop by cash Rs. 250.
- 11. We returned goods of Rs. 1500 to Yash Rajavi.
- 12. Purchased goods of Rs. 5000 by cash.
- 13. Sold goods of Rs. 2000 by cheque.
- 14. Paid interest Rs. 200 by cheque.
- 15. Ashish withdrew Rs. 2000 for personal use from the business.
- 16. Sold goods of Rs. 13000 on 5% trade discount to Amit Oza on credit.
- 17. Rohit Shah returned goods Rs. 800.
- 18. Received commission Rs. 250 by cash.
- 19. Paid Rs. 3000 to Yash Rajavi by cash.
- 20. Given a cheque of Rs. 1000 to Jay Trivedi on his account.
- 21. Amit Oza returned goods Rs. 3000.

### <u>Pract-4</u> Journalise the following transactions of Mangaldeep Trading Co. for the year April 1998- March 99.

- Kiran Thakkar started a business with cash Rs. 50000 and Machinery Rs. 18000.
- 2. Purchased goods of Rs. 19000 on 10% cash discount for cash.
- 3. Paid into State Bank Rs. 6000.
- 4. Sold goods Rs. 5000 by cash.
- 5. Paid Rs. 1000 for college fee of the owners son.
- 6. received commission Rs. 1000 by cash.
- 7. Bought goods of Rs. 40000 from Ashwin provision Stores on credit.
- 8. Paid Octroi for goods Rs. 240 by cash.
- 9. Paid Salary Rs. 6000 to our servant by cheque.
- 10. Received an order for goods of Rs. 19000 from Bhanubhai Raval.
- 11. Paid Rs. 20000 by cash to Ashwin Provision Stores on debt.
- 12. Sold goods Rs. 29000 to Himchhaya Enterprise.
- 13. We returned goods of Rs. 4500 to Ashwin Provision Stores as not being according to samples.
- Purchased goods of Rs. 33000 from Mahakali Stores on 5% trade discount.
- 15. Himchhaya Enterprise returned goods of Rs. 9000.
- Received Rs. 9000 by cash and 7000 by cheque from Himchhaya Enterprise.
- 17. Paid Discount Rs. 190 by cash.
- 18. Purchased Stamps Rs. 600 from Post Office by cash.
- 19. Paid Rs. 1000 for Printing Bill Deep Offset by cash.
- 20. Purchased furniture Rs. 7000 by cash.
- 21. Withdrawn Rs. 2000 from State Bank for Office Use.
- 22. Purchased goods of Rs. 950 by cheque.
- 23. Sold Furniture Rs. 3000 by cash to Jay Patani.
- 24. We deposited Rs. 1050 in State Bank.
- 25. Paid Salary Rs. 1000 by cash to our employee.
- 26. Count depreciation at 5% on furniture.
- 27. Prepaid salary Rs.100.
- 28. Receivable commission Rs.500.

### <u>Pract-5</u> Journalise the following transactions of Viraj Stores for the year April 2000- March 01.

- Rupesh Trivedi who is owner invested cash Rs. 50000 and Ajay Patel carried Furniture Rs. 15000 and Shop Rs. 90000.
- 2. Bought goods of Rs.10000 by cash.
- 3. We paid Rs. 30000 in Nagrik Bank.
- 4. Paid cart wages of goods Rs. 100 by cash to labour.
- 5. Purchased goods of Rs. 50000 from Amin stores on credit.
- 6. Sold goods of Rs. 9000 and received cash Rs. 5500 and remaining amount by cheque.

- 7. Paid Advertisement Exp. for advertises of new scheme Rs. 550.
- 8. Sold goods of Rs. 10000 to Shailesh Jain on 10% trade discount. and if he paid bill amount in 10 days then we will give him 2% cash discount.
- 9. Withdrawn Rs. 4000 from Nagrik Bank for the business.
- We returned goods Rs. 3000 to Amin Stores because the goods are not as our order.
- 11. Received cheque of Rs. 8000 from Shailesh Jain on his debt.
- 12. Given as charity Rs. 4000 on account of Jagdish bhagvans Rathyatra.
- 13. Paid insurance premium for the shop Rs. 990 and life Rs. 1050.
- 14. Paid Salary Rs. 3000 to our Accountant Bhavik Dave for this month.
- 15. We needed more money so we taken a loan of Rs. 50000 form Shreeya Finance on 10% interest.
- 16. Sent an order for goods from Bhanu Traders Rs. 8800.
- 17. Shailesh Jain returned goods of Rs. 1000.
- 18. Received an order for goods of Ra. 15000 from Jaydev Broths.
- 19. Received goods from Bhanu Traders as our order.
- 20. Received commission Rs. 300 from Jamanaben.
- 21. Paid interest of Shreeya Finance Rs. 5000 by cash.
- 22. We sold furniture of Rs. 4000 by cash, but its purchase value was 5000.
- 23. Dispatched goods to Jaydev Broths as his order.
- 24. Received Rs. 2000 by cash from Jaydev Briths.
- 25. Given a cheque of Rs. 3000 to Shreeya Finance.
- 26. Shailesh Jain settled his account by giving by cash.
- 27. Paid for fright Ra. 30 by cash.

### <u>Pract-6</u> Journalised following transactions of Bhargavi Enterprise for the year of 2003-04.

- Bhargavi Patel commenced business with cash Rs. 50000, Building Rs. 100000, Ajay who is debtor Rs. 90000.
- 2. Sent order for supplying goods to Mehul kirana stores Rs. 14500.
- 3. Bought a table & chair from Modern Furniture Mart Rs. 2000.
- 4. Received goods from Mehul kirana stores as per our order.
- 5. Paid Wages of goods Rs. 100 for a cash.
- Received an order from Geeta Provision Stores Rs. 9000 for supplying goods.
- 7. Opened a bank a/c in Ranuj Bank with cash Rs. 20000.
- 8. Purchased goods of Rs. 3500 on 10% cash discount by cash.
- 9. Sold goods of Rs. 9800 on 5% cash discount by cheque.
- 10. Dispatched goods to Geeta Provision Stores as per his order.
- Gave a cheque of Ranuj Bank Rs. 10000 to Mehul kirana stores on our debt.
- 12. We returned goods of Rs. 500 to Mehul kirana stores because it was not good quality.
- Received Rs. 4000 by cash and Rs. 1000 by cheque from Geet Provision Stores.
- 14. Ajay paid Rs. 45000 by cash on his debt.
- 15. Paid Rs. 8000 to Rahul by cash of his loan.
- 16. Ranuj Bank sanctioned an overdraft of Rs. 20000.
- 17. Purchased Bycycle of Rs. 1500 for the business.
- 18. Borrowed Rs. 500 from the business for her Domestic use by cash.
- 19. Geeta Provision Stores settled his account by 50% cash and remaining amount by cheque.
- 20. Received Rs. 1000 for Dividend by cheque.
- 21. Goods of Rs. 3200 were distributed as sample.
- Bought 100 share of Reliance Company by cash. Each share value was Rs. 100
- 23. Paid Advertisement Exp. Rs. 400 by cash.
- 24. Bought goods of Rs. 6000 on 10% from Bhagavati Traders.

### <u>Pract-7</u> Journalise the following transactions of Bhagvati Traders for the year April 2002- March 03.

- Ronak Patel started business with cash Rs. 80000, Furniture Rs. 10000, Vijay who is creditors Rs.20000.
- Deposited in State Bank with cash Rs. 18000.
- 3. Bought a Computer from Sun infotech Rs. 20000 by cash.
- 4. Sent order for supplying goods to General stores Rs. 14500.
- 5. Purchased goods of Rs.13500 on 7% cash discount by cash.
- 6. Sold goods of Rs. 9800 on 5% cash discount by cheque.
- 7. Received goods from General stores as per our order.
- 8. Paid Freight-octroi of goods Rs. 900 by a cheque.
- Received an order from Ashwin Provision Stores Rs. 9000 for supplying goods.
- 10. Paid Rs. 8000 to General stores on our debt.
- 11. We paid Rs. 5000 to Vijay by cash on our debt.
- 12. Dispatched goods to Ashwin Provision Stores as per his order.
- 13. We returned goods of Rs. 500 to General stores.
- 14. Sold Furniture Rs.4000 by cash. But its cost Rs. 5000.
- Received Rs. 3000 by cash and Rs. 1500 by cheque from Ashwin Provision Stores.
- 16. Purchased Fan of Rs. 700 for home by cash.
- 17. Received Rs. 1000 for interest by cheque.
- 18. Goods of Rs. 3200 were destroyed by fire.
- 19. Bought goods of Rs. 8000 on 15% from Kiran Traders o credit.
- 20. Returned goods of Rs. 2000 to Kiran Traders.
- 21. Withdrew Rs. 400 from the business for her Domestic use by cash.
- 22. Paid Salary Rs. 4000 to our servant by cash.

# <u>Pract-8</u> Journalise the following transactions of SSi computer for the year April 2004- March 05.

- Amit Patel invested cash Rs. 500000 and Bhargav Patel invested cash Rs. 400000 in the business.
- 2. Purchased goods of Rs. 50000 on 10% cash discount by cash.
- 3. Opened a bank a/c in Tirupati Bank with cash Rs. 8000.
- 4. Purchased Bike of Rs. 45000 from Sarthi Auto Sales for business and paid half amount paid by cash.
- 5. Sold goods of Rs. 20800 on 3% cash discount by cheque.
- 6. Bought Machine of Rs. 38000 from Dev & Jay Co. on credit
- 7. Sent order for supplying 2 computers to Om Infotech. Each price is 17500.
- 8. Gave a cheque of Dena Bank Rs. 10000 to Sarthi Auto Sales.
- 9. Paid Rs. 15000 by cash to Dev & Jay Co.
- As more money is needed in business, a loan of Rs. 90000 at 7% is taken from Vikram.
- Received an order Rs. 18000 from Jayesh Patel for supplying a computer.
- 12. Received goods from Om Infotech as per our order.
- 13. Paid Rs. 7000 to Vikram by cash of his loan.
- 14. Given loan Rs. 5000 to Devyani at 9%.
- 15. Borrowed Rs. 1500 for personal use by cash.
- 16. Dispatched computer to Jayesh Patel.
- 17. Paid Rs. 500 for Advertised Exp. to Nibhav News.
- 18. Purchsed 50 share of TCL Company by cash. Each share value was Rs. 75
- 19. Goods costing Rs. 3000 are stolen from godown.
- 20. Paid insurance premium Rs. 480 for goods by cash.
- 21. Paid Residential Building Rs. 800 by cash.
- 22. Received interest Rs. 450 by cash from Devyani.
- 23. Paid Wages of goods Rs. 300 for a cash.
- 24. Sold goods Rs. 60000 on 2% cash discount by cash.
- 25. Withdrawn Rs. 4000 from Tirupati Bank for the business.

 Rs. 18000 due from Jayesh Patel. His account was settled by accepting Rs. 17500 in cash.

## <u>Pract-9</u> Jouralise the following transactions of Rahul Kariyana Stores for the year April 1998- March 99.

- Rahul started a business with cash Rs. 30000 and bank balance in State bank Rs. 40000.
- 2. Purchased goods of Rs. 15000 on 10% trade discount from Jatin Raval.
- 3. Sold goods of Rs. 5000 on 5% cash Discount by cash.
- 4. Decided to build a temple for Rs. 15000 in memory of his father.
- 5. Gave a cheque RS. 7000 and cash Rs. 3000 to Jatin Raval.
- 6. Paid shop rent Rs. 1000
- 7. Bought 25 Shares of Ssi Limited Rs. 50 by cash.
- 8. Rahul need more money for business then Rahul Sold his Motorcar Rs. 50000 and invested Rs. 35000.
- 9. Sold goods to Ashish Gandhi Rs. 25000 on 2% trade discount.
- 10. Purchased old scooter for the business Rs. 7000 by cash.
- 11. Received commission Rs. 2000 by cheque.
- 12. Gave a loan to Amit Panchal Rs. 8000 by cheque at 7% interest.
- 13. Paid into State Bank Rs. 1000.
- 14. Withdrew Rs. 1500 from the state bank for personal use.
- 15. Paid cash for build a temple.
- Paid insurance premium for the shop by cheque Rs. 250 and life Rs. 800.
- 17. Taken loan from Bhargav Finance Rs. 50000 at 5%.
- 18. Goods of Rs. 700 were soaked by rain and were sold for Rs. 450.
- 19. Abusinessman had purchased 10% 25000 debentures of Jay Limited.
- 20. Purchased goods worth Rs/ 1000 at 5% trade discount and 4% cash discount from Sunil. Half amount is paid in cash.
- 21. Goods distributed free as sample Rs. 520.
- 22. Given goods of Rs. 460 for charity.
- 23. Sold all shares of Ssi Limited for Rs. 60 by cash.
- 24. Received interest Rs. 560 from Amit Panchal.
- 25. Ashish Gandhi settled his account by cash.

## <u>Pract-10</u> Journalise the following transactions of Raval Book Stall for the year April 2003- March 04.

- Opening Cash balance Rs. 1,00,000, Bank balance in Dena Bank Rs. 50000, Capital of Jayesh Rs. 80000, Capital of Mahesh 50000, Building Rs. 20000.
- 2. Bought goods of Rs. 10000 from Patel Book Stall on 10% trade discount.
- 3. Paid salary Rs. 4000 to our accountant by cash for one month.
- 4. Sold goods of Rs. 5000 on 10% cash discount by cash.
- 5. Purchased Furniture Rs. 9000 by cash.
- 6. Purchased a shop for Rs. 21000 by cheque and paid Rs. 1000 in cash for brokerage etc.
- 7. Borrowed Rs. 3000 for personal use by Jayesh in cash.
- 8. Purchased goods at 10% trade discount from Vimal Rs. 20000 and sold them to Apurva at a profit Rs. 20%.
- 9. Sold goods of Rs. 18000 to Sanjay Raval on credit.
- 10. Withdrawn goods of Rs. 1000 by Mahesh for his home.
- 11. Goods stolen from the shop Rs. 300.
- 12. Goods given to Banaskantha Draght Relief Fund Rs. 500 by cash.
- 13. Sold goods Rs. 4000 to Nootan patel on credit.
- As more money is needed in business, a loan of Rs. 15000 at 8% interest is taken from Karan.
- 15. Returned goods of Rs. 1000 to Patel Book stall.
- Received cash Rs. 9000 and Rs. 7000 by cash from Sanajay Raval on his debt
- 17. Returned goods Rs. 500 because it is defective.

- 18. Bought goods Rs. 8000 at 10% trade discount from Shah Book Depo on the condition that 5% cash discount will be allowed if payment is made within 15 days. Paid half amount by cheque.
- Nootan Patel is declared insolvent and the amount due from his written off.
- 20. goods of Rs. 1500 were burnt by fire, for which is insurance company accepted a claim of Rs. 1000.
- 21. Received a commission of Rs. 700 from Keyur for selling his goods as his agent.
- 22. Count 10% depreciation on Furniture.
- 23. Appointed Mr. Arun Sen as a new employee Salary of Rs. 1500.
- 24. Count 5% depreciation on Machinery.
- 25. Allow 7% interest on capital and 5% interest on drawing of each owner

# <u>Pract-11</u> Jouralise the following transactions of Shri Viral Zaveri for the year April 2003- March 04.

- 1. Opening cash balance Rs. 50000, Dena bank Rs. 28000, Kiran who is creditors Rs. 30000, Capital Rs. 48000.
- 2. Purchased stationery Rs. 900 by casg from Dhiren Enterprise.
- 3. Paid office exp. Rs. 1240 by cheque.
- 4. Bought goods Rs. 18000 on 10% trade discount from Nikhil Jwellers.
- 5. Paid carriage inward Rs. 190 by cash.
- 6. Purchased tools for business Rs.1000 by cash.
- 7. Taken a Loan at 5% interest from Tirupati Market Rs.10000 by cash.
- 8. Purchased goods of Rs.10000 by 5% cash discount.
- 9. Paid Rs.1000 by cash to Kiran for our debt.
- 10. Purchased Land Rs.31000 for the business in cash.
- 11. Sold goods Rs.29000 on 3% cash discount.
- 12. Paid taxes & insurance Rs.590 by cash.
- 13. Purchased furniture Rs.9200 by cash.
- 14. Paid interest of Tirupati bank Rs.3000 by cash.
- 15. Received rent Rs.1200 in cash.
- 16. Sold goods Rs.23300 to tushar parmar on credit.
- 17. Viral sold his personal old bike Rs.24000 and invested in Rs.20000.
- 18. Withdrew Rs.5000 for personal use by cheque.
- 19. Tushar Parmar Rs.13000 by cash and sold by cheque on his account.
- 20. Paid Rs. 300 to Nikhil Jwellers by cash.
- 21. Returned goods from Tushar Parmar Rs.500.
- 22. Paid Rs.5000 into Dena bank.
- 23. Write off remaining amount from Tushar Parmar.
- 24. Prepaid insurance premium Rs.80.
- 25. Salary unpaid Rs.240.
- 26. due but not received Rs.530.
- 27. Rent received in advance Rs.110.
- 28. Depreciate Land at 2.5%, Furniture at 5%.
- 29. Allow interest on capital at 5% and drawing at 7%.
- 30. Provide for discount reserve at 4% on debtors and 2% on creditors.